# **SP-DVII** 针式微型打印机 使用说明书

# VER 1.05

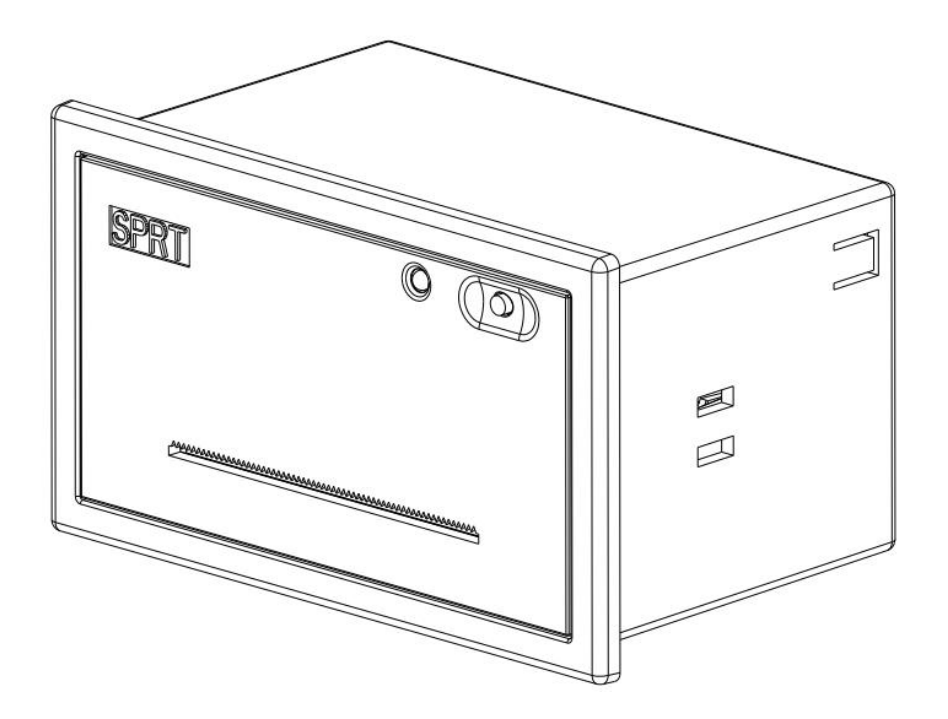

# 北京思普瑞特科技发展有限

# 目录

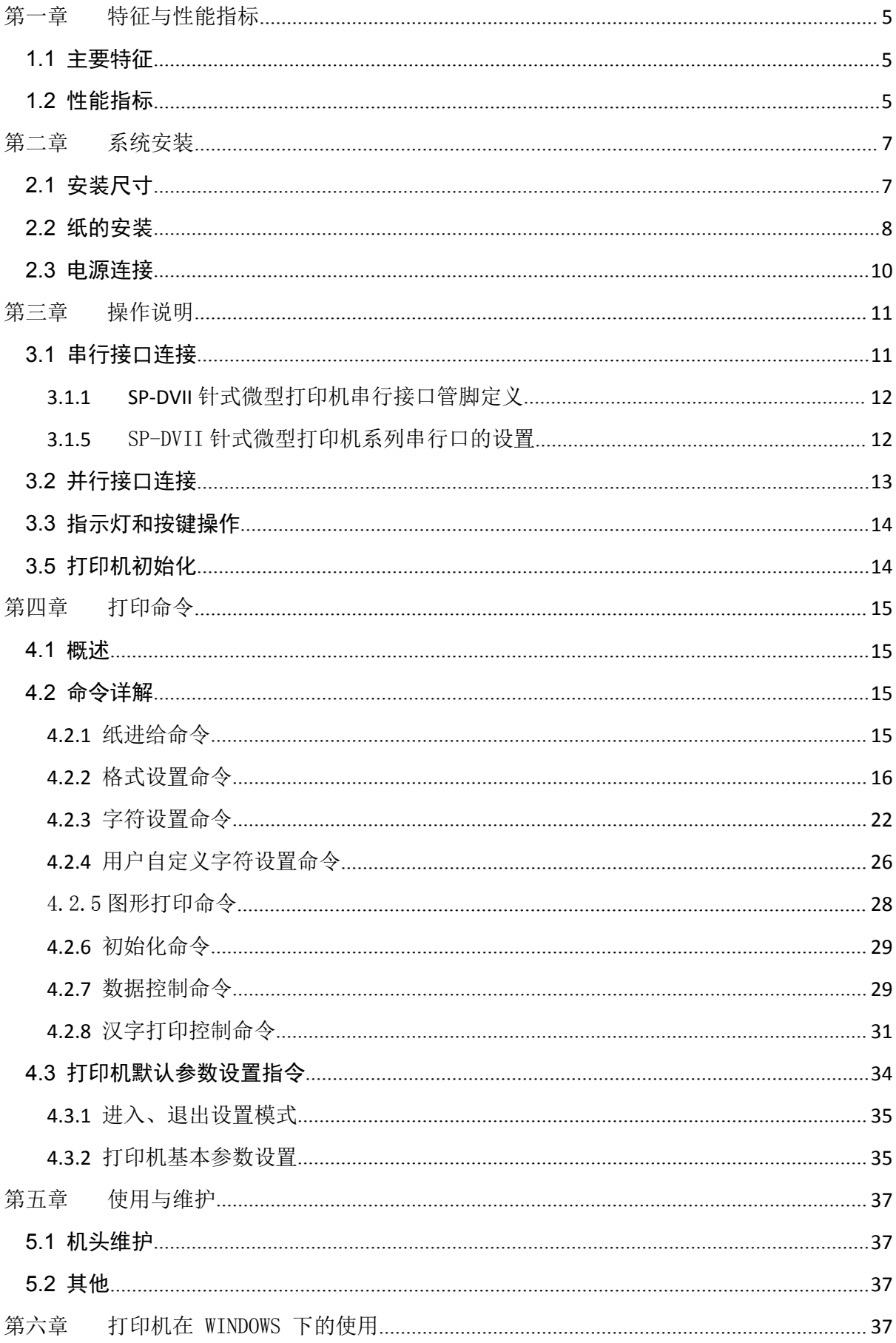

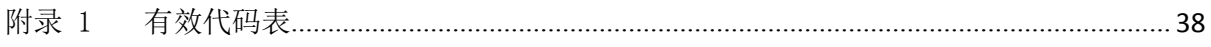

### 产品简介

SP-DVII 针式微型打印机是北京思普瑞特科技发展有限公司面向二十一世 纪而开发生产的点阵式智能打印机。机器本身采用全新进口机芯自带单片 计算机,具有体积小、重量轻、功能完备、高速度、高清晰、外观美观、 操作简单、连接方便等优点。SP-DVII 标准安装尺寸,是医用器材、火警 控制、工业控制以及其他各种仪器仪表更新换代的最理想的匹配产品。

SP-DVII 针式微型打印机除可以打印全部 ASCII 字符以外,还可打英 文、希腊文、德文、法文、俄文、日语片假名,更具有打印 16×16 或 12×12 点阵汉字以及大量的数学符号、专用符号、图形、曲线。可通过命令更换 打印字行距和字符的大小,可以自定义部分代码字符,具有自检测功能。SP 系列针式微型打印机具备 Windows 驱动程序,能够在 PC 机下直接进行 打印各种字符、汉字以及图形。

#### <span id="page-4-0"></span>第一章 特征与性能指标

#### <span id="page-4-1"></span>1.1 主要特征

◇采用针式撞击点阵打印方式

- ◇集机头与电路于一体,可方便安装
- ◇自带单片处理机,具有标准的并行接口或串行接口,便于与各种微机或智能仪器、仪表 联机使用
- ◇具有汉字、字符、图形等实时的打印命令,可打全部标准 6×7 点阵的 ASCII 字符和 16× 16 或 12×12 点阵汉字。指令集与传统的打印机相兼容
- ◇打印速度按型号不同有 1.2 行/秒、0.7 行/秒、0.4 行/秒可供选择
- ◇ 具有自检测功能 ,打印全部代码 ,字符清晰度高 ,字体美观大方
- ◇ 电源直流 5V±5%,1.5A
- ◇ 工作温度范围 0~50℃

#### <span id="page-4-2"></span>1.2 性能指标

◇打印方法:针式撞击点阵打印

- ◇ 有效打印宽度:33/48mm
- ◇ 纸张类型:普通白纸, 44/57×φ40(MAX)
- ◇国际一二级汉字字库

◇有足够的打印缓冲区 32K

- ◇打印字符全部 448 个字符,包括全部 96 个 ASCII 字符、希腊文、德文、法文、俄文等字 母,日语片假名、部分中文字、数学符号、打印符号、块图符
- ◇字符组成: 西文字符: 6×7 点阵、在汉字方式下 8×16 或 6×12 点阵

中文字符:16×16 或 12×12 点阵

◇块图标:6×8 点阵

◇接口:并行接口(CENTRONICS 兼容)或串行接口 (RS-232 或 TTL)

◇接口连接器: 串口接口: IDC10 针芯插座或 5 线单排插座

并行接口: IDC26 针芯插座

- ◇ 控制码:通用 ESC、FS 控制码
- $\diamond$ 可靠性: MCBF (平均无故障行数) (5~15) × 10<sup>6</sup> 6
- ◇ 打印头寿命:150 万行
- ◇ 电源:DC5V±5% , 1.5A
- ◇ 工作环境温湿度:0~50℃,10~80%
- ◇ 储存环境温湿度:-20℃~60℃,10~90%
- ◇ 开口尺寸:103.5mm×57.5mm(W×H) 嵌入深度:64mm
- ◇ 外型尺寸: 111mm×65.5mm×68mm (W×H×D)

| 型号    | 字符/行 (5×7) | 字符尺寸(毫米)                         | 点数/行 | 速度(行/秒) |
|-------|------------|----------------------------------|------|---------|
| 16 系列 | 16         | 1. $8 \times 2.5(W \times H)$    | 96   | 1.2     |
| 24 系列 | 24         | 1. $7 \times 2.4$ (W $\times$ H) | 144  | 0.7     |
| 40 系列 | 40         | 1. $1 \times 2.4$ (W $\times$ H) | 240  | 0.4     |

SP-DVII 系列针式微型打印机主要参数

# <span id="page-6-0"></span>第二章 系统安装

# <span id="page-6-1"></span>2.1 安装尺寸

SP-DVII 针式微型打印机的外形尺寸如下图所示:

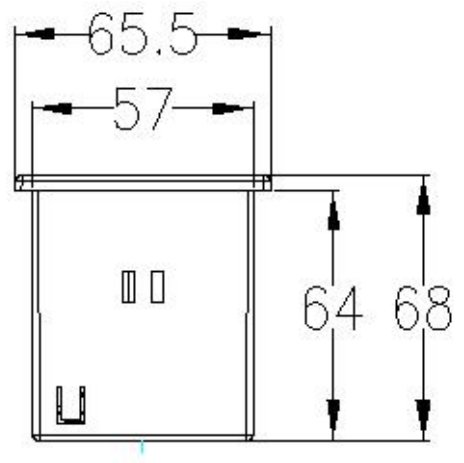

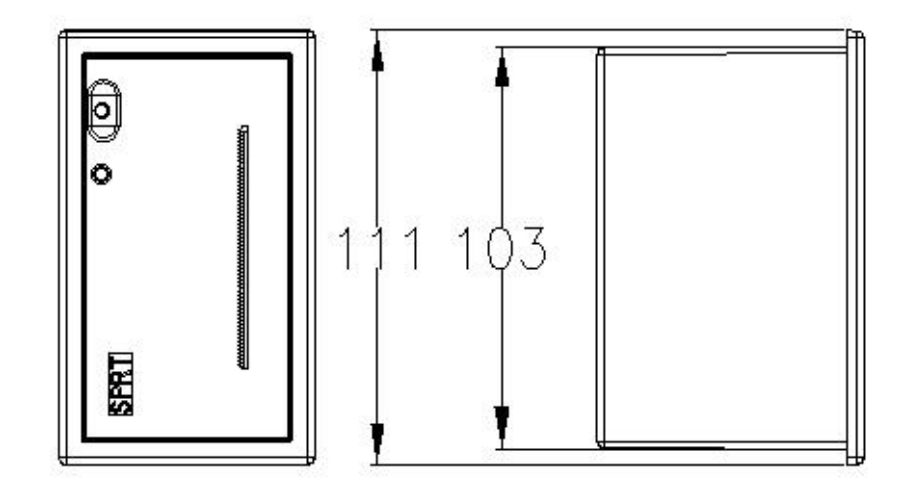

图 2-1

#### <span id="page-7-0"></span>2.2 纸的安装

SP-DVII 针式微型打印机使用 44.5mm 或 57.5mm 宽普通纸卷,打印机在出厂时已安装,了纸 卷,但并没有把纸头插入到机头内,这是为了在长途运输或长期储存打印机时,避免机头损坏,因 此,在使用打印机前一定要先把纸卷的纸头插入到机头内。装纸的一般过程如下:

(1)如图 2-2 所示:向内推动面板中央区域,松开后打印机内壳自动弹出。

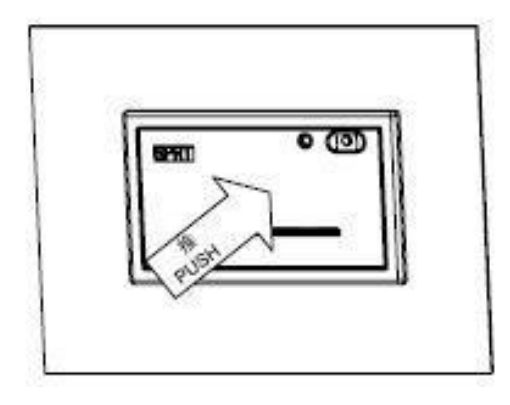

图 2-2

(2)打印机内壳弹开后,用手捏住两侧向外拉,拉到头后按照图 2-3 所示方向, 向上旋转的同时整体向下压,直至卡紧。

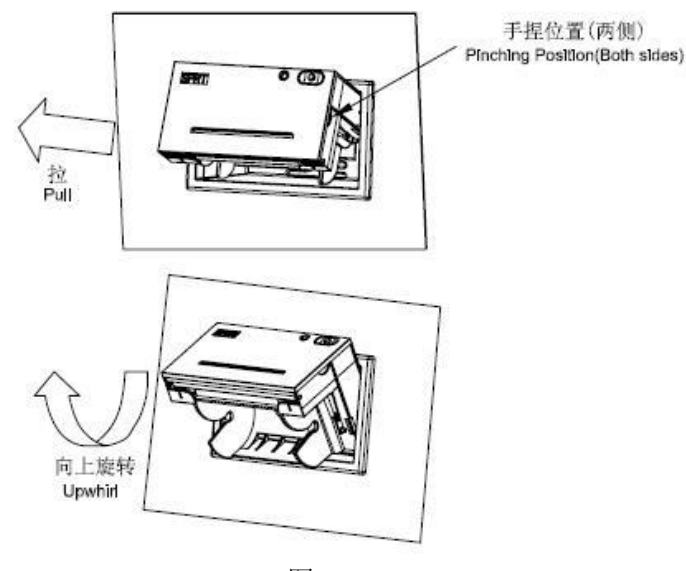

图 2-3

(3)将纸卷按照图 2-4 所示方向装入纸轴,捏住纸轴两端,将纸卷放入纸仓,松

开纸轴后卡紧即可。

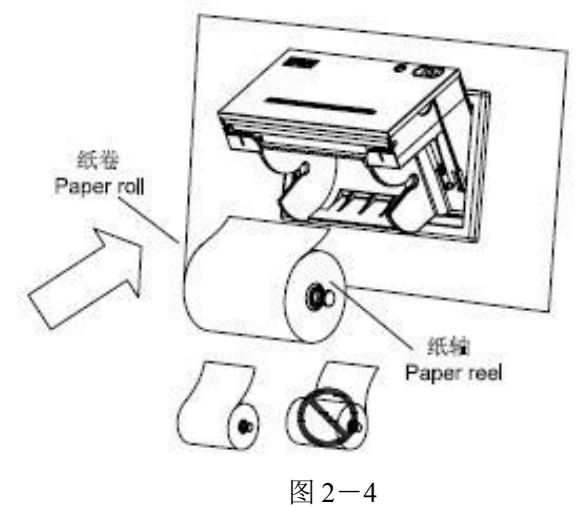

(4)接通电源,按动走纸键,将纸从进纸口送入,待纸从出纸口出来后,再次按动 走纸键停止进纸。如图 2-5 所示:

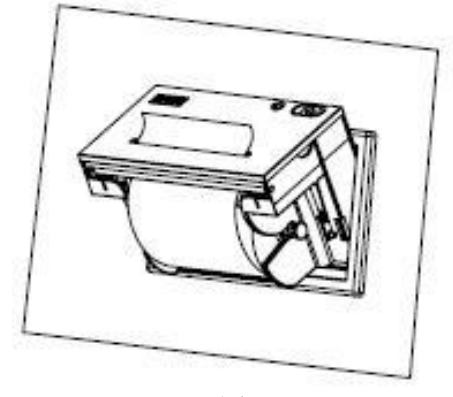

图 2-5

(5)用手捏住内壳两侧,按照图 2-6 所示方向向下旋转打印机内壳,同时向里推 打印机内壳。

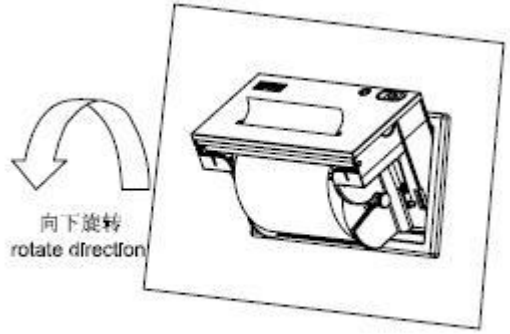

图 2-6 (6)内壳完全推入,与外壳卡紧后,装纸完成。如图 2-7 所示:

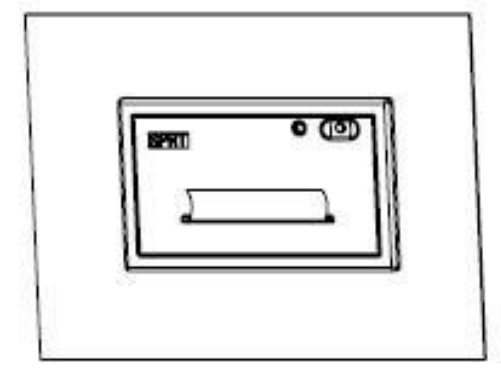

图 2-7

#### 注意事项:

1、纸卷蓬松时会造成不好向里推或夹纸,此时按图 2-8 所示方向将纸卷卷紧并托 着向里推,直至打印机内壳完全推入。

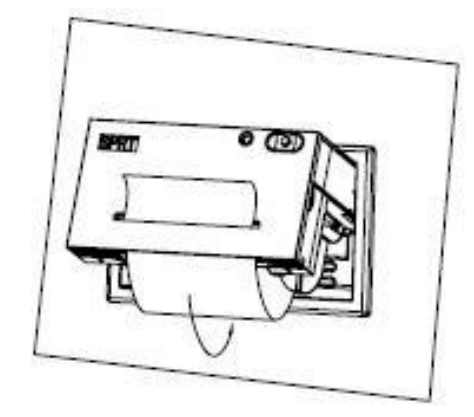

图 2-8

2、向里推内壳出现推不动的情况时,请拉出后再次尝试推入,不能大力操作,以免 损坏打印机。

#### <span id="page-9-0"></span>2.3 电源连接

针打打印机使用单+5V 直流电源。

针打打印机随机提供了一根带有插头的两线电源电缆。插头具有极性保护机构,可直 接插入针打控制板上的电源插座。电源电缆的红色线应该接电源的正极(+),白色线应该 接电源的负极(-)。请注意,电源的极性一定不要接错,电源电压一定要在允许的范围内, 否则会给打印机造成永久性损坏,电源接口插座如图 2-9 所示,电源接口引脚线序说明如图 2-10

所示:

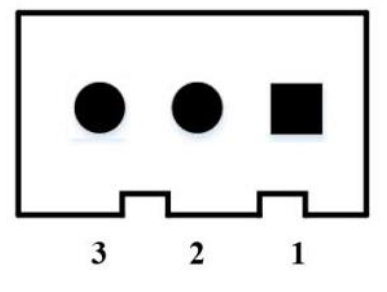

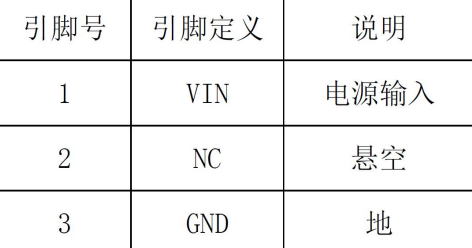

图 2-9 电源接口插座图 网络罗马 2-10 电源接口引脚线序说明

# <span id="page-10-0"></span>第三章 操作说明

# <span id="page-10-1"></span>3.1 串行接口连接

SP-DVII 针式微型打印机串行接口与 RS-232 或 TTL 兼容,支持 RTS/CTS 及 XON/XOFF 握手协议, 按 的复数人名英格兰人姓氏德尔的变体

接口插座类型分为三种:IDC10 针型插座、DB25 孔型插座、5PIN 单排插座,各类型插座线脚序

号定义如下:

IDC10 针型串行接口插座的序号如图 3-1 所示

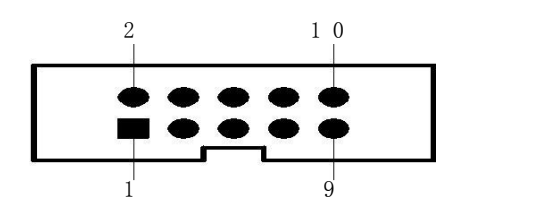

图 3-1 IDC10 针型 串行接口引脚定义

DB25 孔型串行接口插座的序号如图 3-2 所示

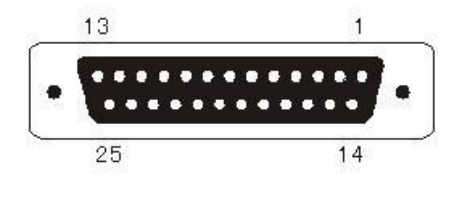

图 3-2 DB25 孔型串行接口插座引脚序号

#### <span id="page-11-0"></span>3.1.1 SP-DVII 针式微型打印机串行接口管脚定义

SP-DVII 针式微型打印机系列串行接口有 COM1 和 COM2 两个插座,均采用 IDC-10 型插座,其功能是一样的,只是引脚的定义顺序不同,具体引脚定义如图 3-3 和图 3-4 所 示。注意:不要同时使用两插座

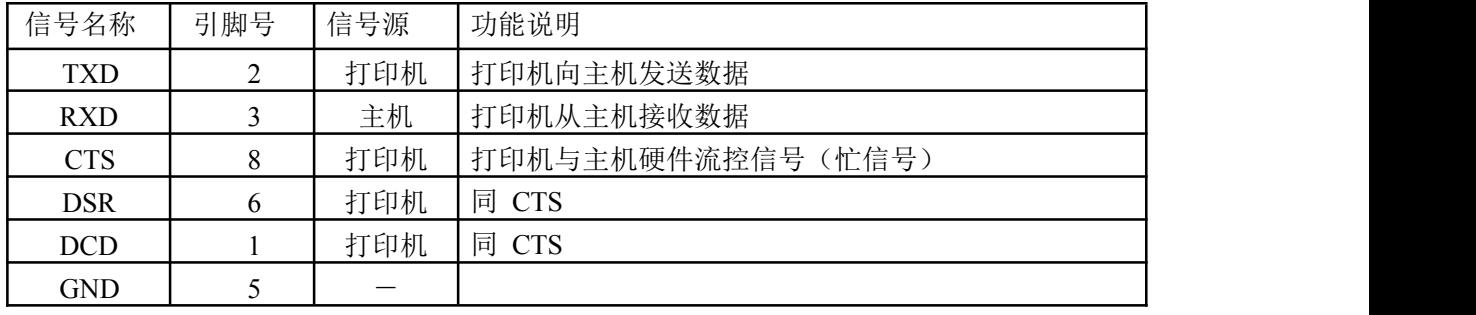

图 3-3 SP-DⅦ系列 COM1 串行接口插座引脚定义

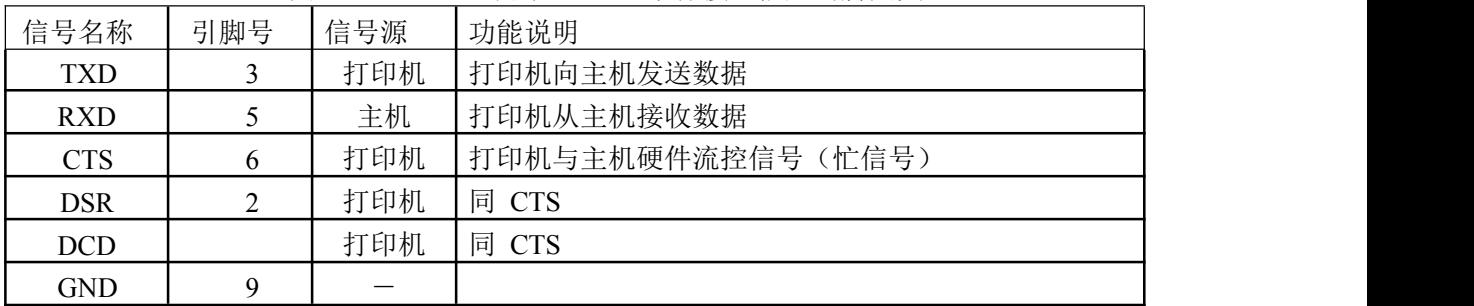

图 3-4 SP-DVII 针式微型打印机系列 COM2 串行接口插座引脚定义

#### <span id="page-11-1"></span>3.1.5 SP-DVII 针式微型打印机系列串行口的设置

SP-DVII 针式微型打印机串行连接方式下的波特率可在 1200、2400、4800、9600、19200、38400、 57600、115200bps 内选择,可通过设置工具选择合适的波特率,出厂时已设定为 9600bps。

默认打印方向可选,默认值:反向;默认汉字方式可选,默认值:西文。集成 16×16、12×12 点阵汉字,且默认 16×16、12×12 点阵汉字可选,默认值:16×16 点阵。串口参数、打印方向、 汉字方式和字体点阵的设置指令详见 4.3 节。

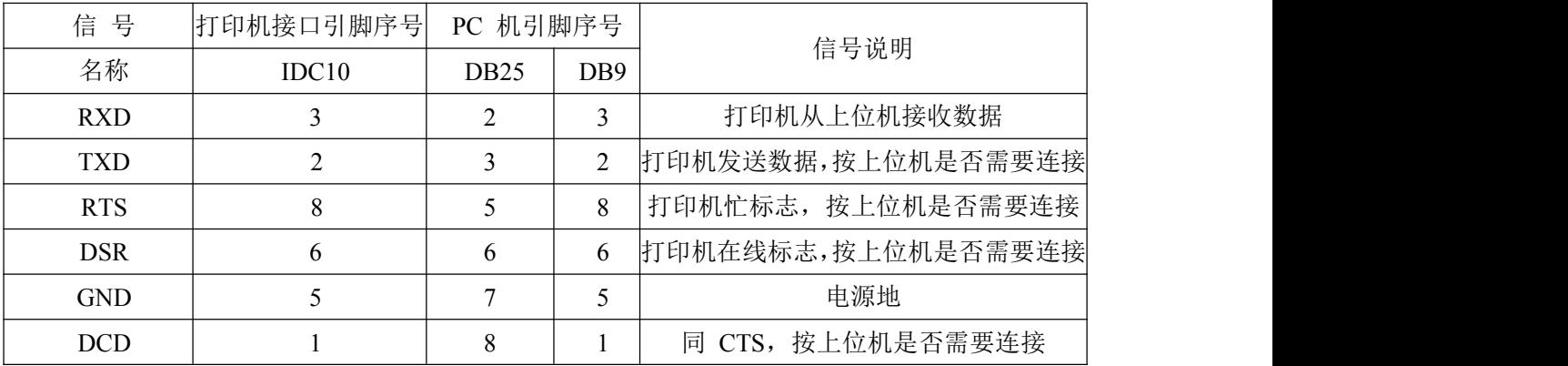

## <span id="page-12-0"></span>3.2 并行接口连接

SP-DVII 针式微型打印机的并行接口为与 CENIRONICS 兼容接口, 按接口插座类型为: IDC26 针型 插座。各类型插座线脚序号定义如下:

IDC26 针型并行接口插座的引脚序号如图 3-5 所示:

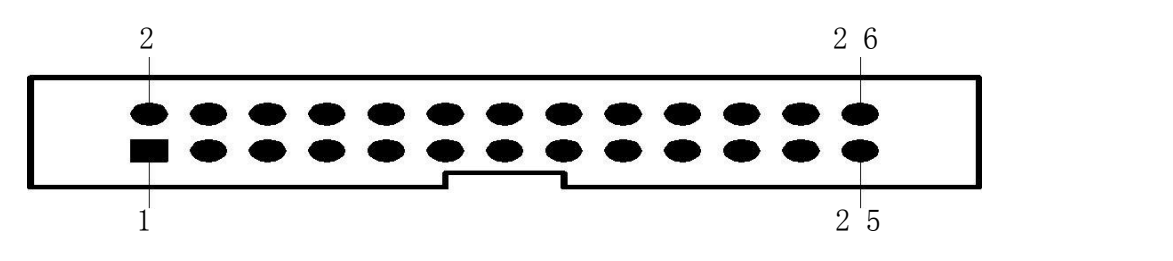

图 3-5 IDC26 针型并行接口插座引脚序号

并行接口各引脚信号的定义如图 3-6 所示:

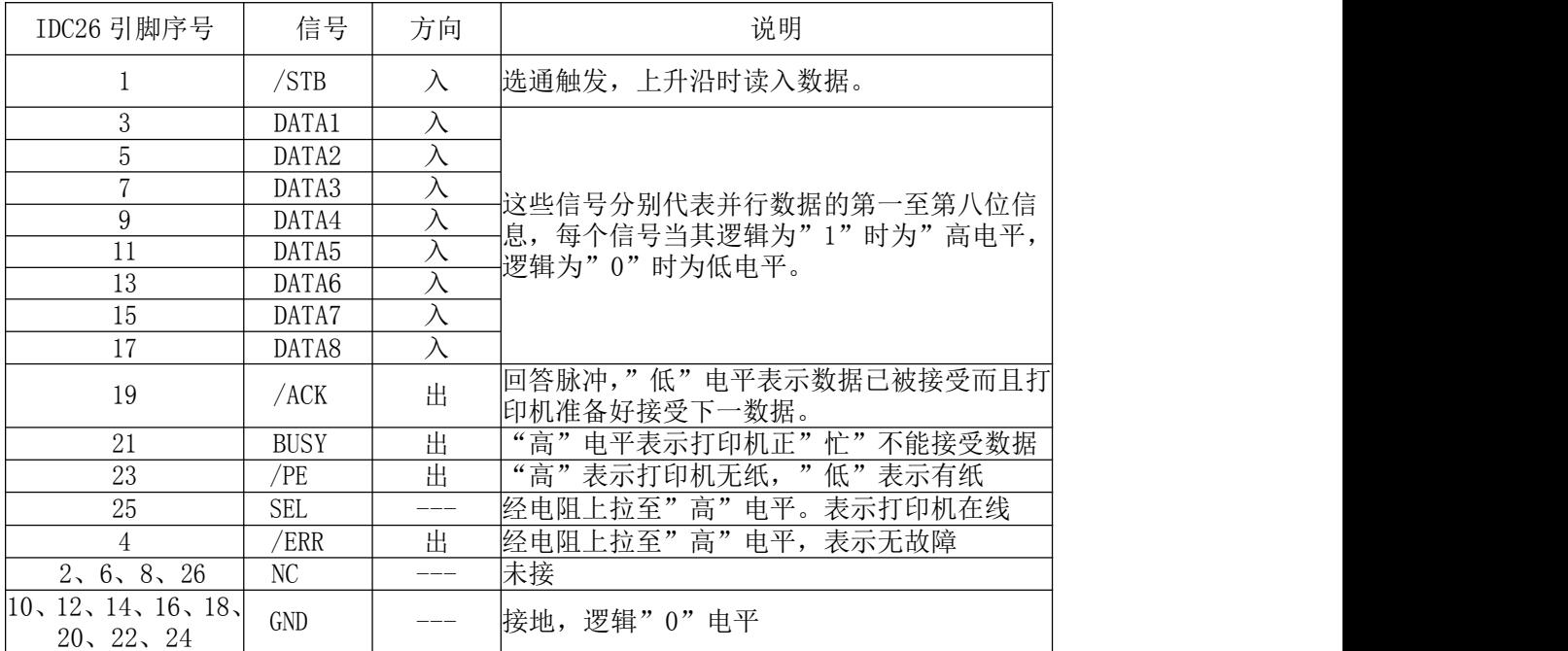

图 3-6 并行接口引脚定义

注: ①"入"表示输入到打印机,"出"表示从打印机输出。

信号的逻辑电平均为 TTL 电平。

### <span id="page-13-0"></span>3.3 指示灯和按键操作

SP-DVII 针式微型打印机机身有一个按键,即走纸键 LF。

SP-DⅦ系列微型打印机机身有一个指示灯,为联机指示灯 SEL, SEL 指示灯亮表示打印机工 作为在线方式,反之为离线方式或忙。

(1) 打印自检页

按住 LF 键上电, 此时打印机将打印自检页信息。

(2)送纸方式

开机状态下按下 LF 键即走纸,再按一下即停止走纸。

#### 3.4 自检测

自检测可以检测打印机是否工作正常,如果能够正确地打印出自检清样,则说明除和主 机的接口以外,打印机一切正常。否则需要检修。

自检测的方法见 3.3 节中的检测方式。

#### <span id="page-13-1"></span>3.5 打印机初始化

打印的初始化有三种方法。一是利用控制码 ESC @ ,由主机向打印机发送命令,利用软 件实现初始化。二是通过自检测实现初始化。三是上电初始化。

初始化的内容包括:选择各个控制码的默认值,即行间距点数 3,没有装订长度,垂直 造表值和水平造表值定为 0, 左限宽和右限宽都定为 0, 放大倍数等于 2, 删除任何用户所定 义的字符或图片符,选择字符集 1,选择非反白打印等。为方便打印机安装后打印条的观看, 打印机的默认打印方向不同,如 T 系列的默认为下向, 其他默认为反向。

#### <span id="page-14-0"></span>第四章 打印命令

#### <span id="page-14-1"></span>4.1 概述

针打系列打印机提供的打印命令与传统 ESC 打印命令完全兼容。各个命令的描述形式如下:

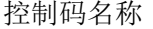

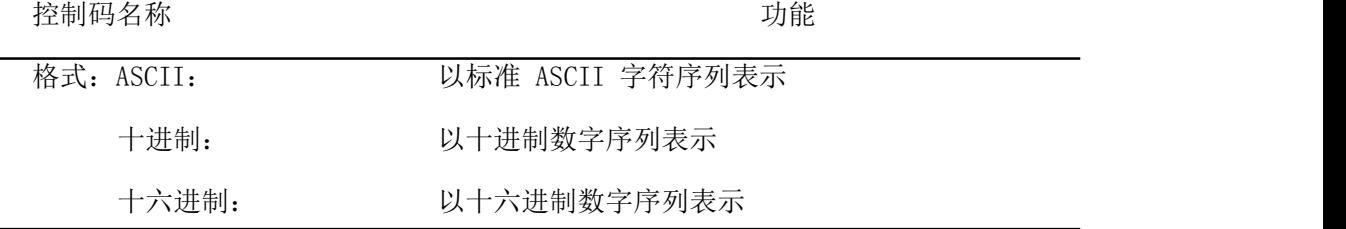

说明: 该命令功能和使用说明

例子: 为了更容易理解该命令功能类型分组介绍每个命令。

下面将按照各个打印命令的功能类型分组介绍每个命令。

以下各打印实例中的打印结果均用 A 系列打印,为反向打印,即样条的下端为最先打印。

#### <span id="page-14-2"></span>4.2 命令详解

#### <span id="page-14-3"></span>4.2.1 纸进给命令

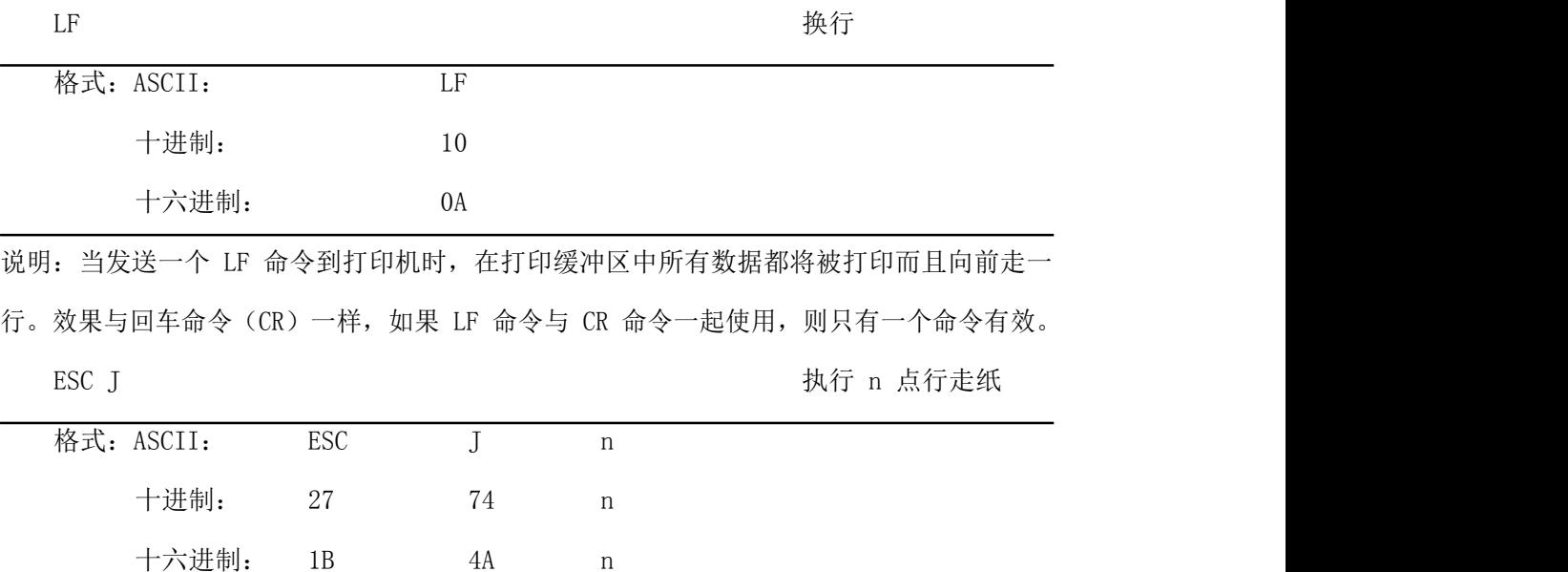

说明: 打印机向前进给 n 点行。N 的值应在 1到 255 点的范围之内。这个命令不发出回车换行。 它不会影响后面换行命令。如果你需要产生立即进给走纸而不要回车,就可以使用

ESC J 命令。放大命令 ESC V 、ESCW、FS W 也会放大行间距。

ESC 1 设置 n 点行间距

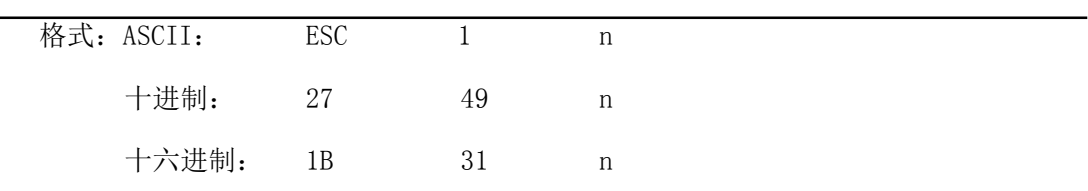

说明:为后面的换行命令设置 n 点行间距。

N 的值应当在 0~255 之间。在使用 ESC K 命令进行点阵图形打印时, 通常设置 n=0, 在 文本打印方式时通常设 n=3。 观察这个命令效果的 BASIC 程序如下: FOR I=1 TO 11 STEP 2 LPRINT CHR\$(27);CHR\$(49);CHR\$(I); 'ESC 1 设置行间距 LPRINT "RMWD TEST" <br />
1990 - TEST <br />
1991 - TEST <br />
1991 - TEST <br />
1991 - TEST <br />
1991 - TEST <br />
1992 - TEST <br />
1992 - TEST <br />
1992 - TEST <br />
1992 - TEST <br />
1992 - TEST <br />
1992 NEXT I

上述程序在针打系列打印机上的打印结果如下:

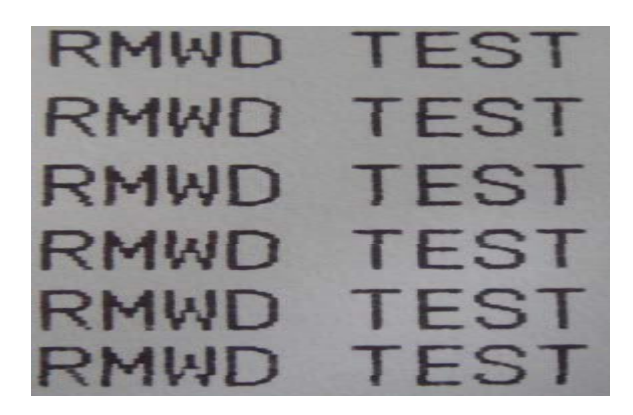

#### <span id="page-15-0"></span>4.2.2 格式设置命令

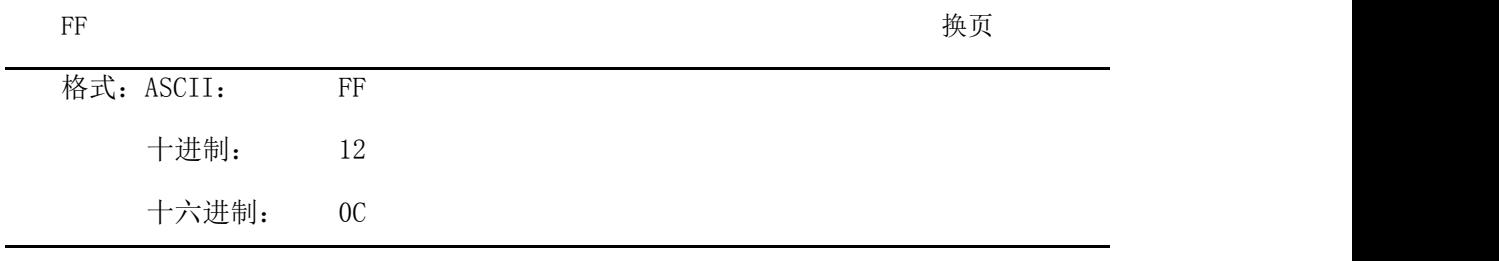

说明: 走纸到下一页的开始位置。

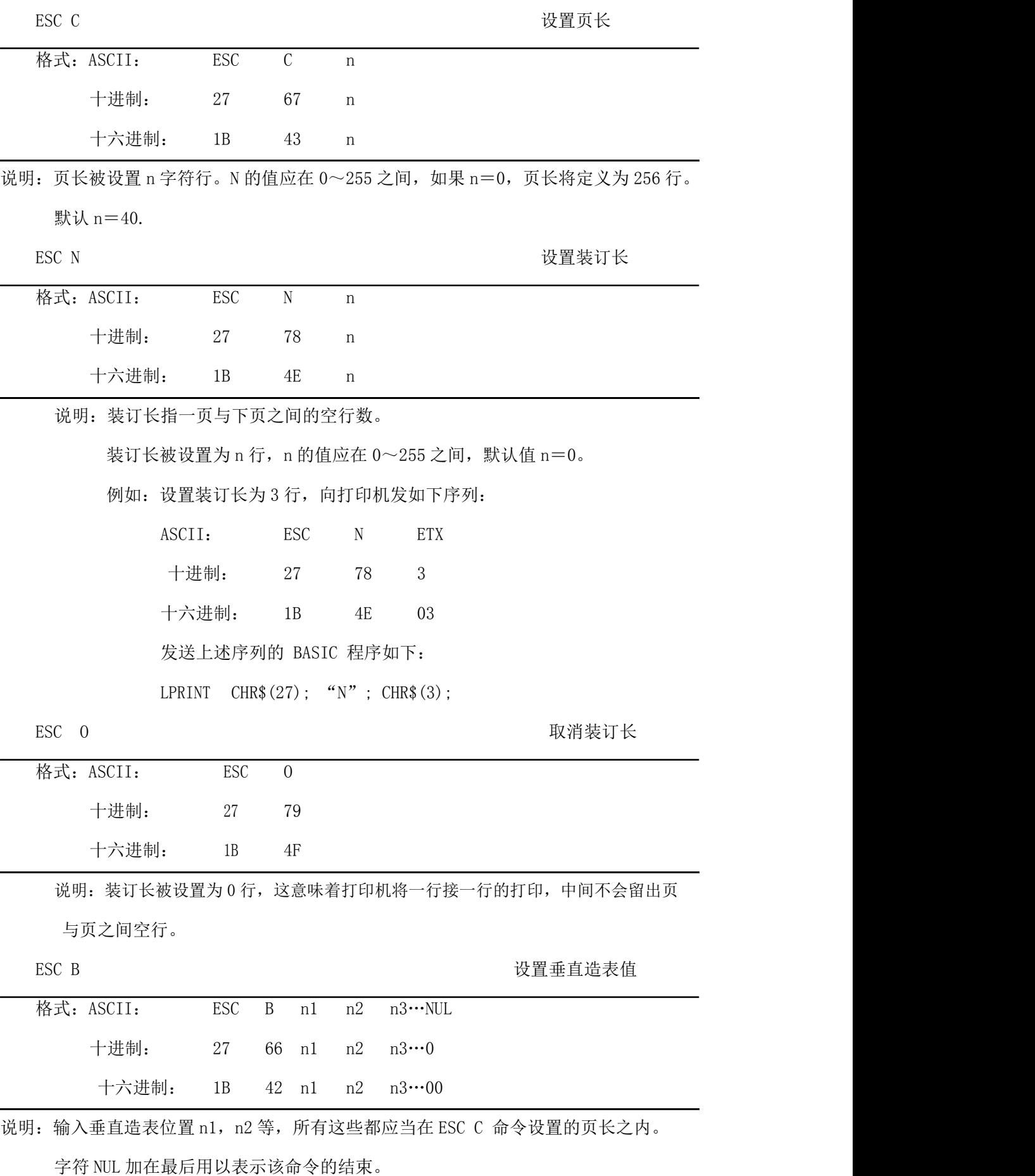

所有输入的垂直造表位置,都可以用该命令以 ESC B NUL 的格式消除。

VT 命令执行垂直造表,打印纸进给到下一个垂直造表位置。

例如: 设置三个垂直造表值在一页的第 2 行、第 5 行和第 8 行, 你可以发送下列命令:

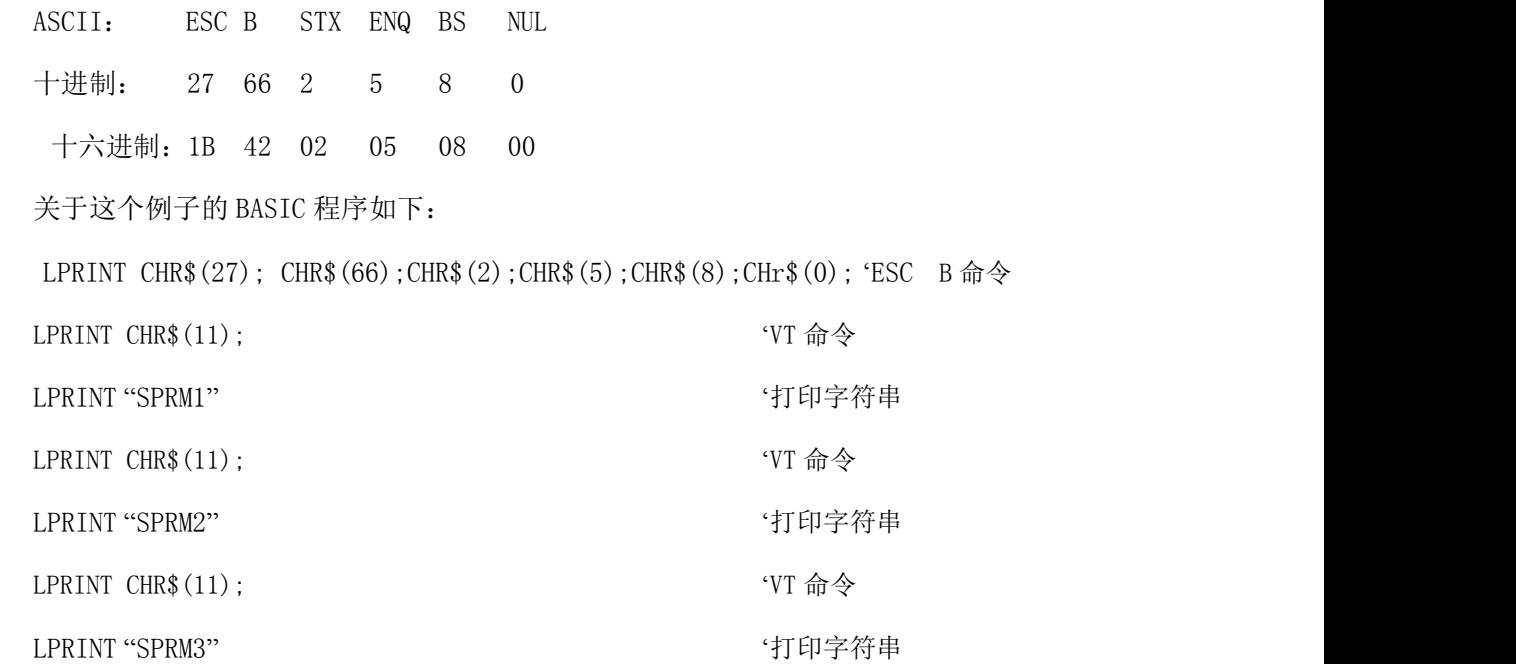

该程序在针打系列打印机上的打印结果如下:

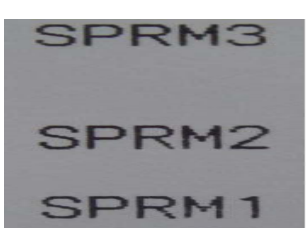

VT WE SERVE STATE STATE STATE STATE STATE STATE STATE STATE STATE STATE STATE STATE STATE STATE STA

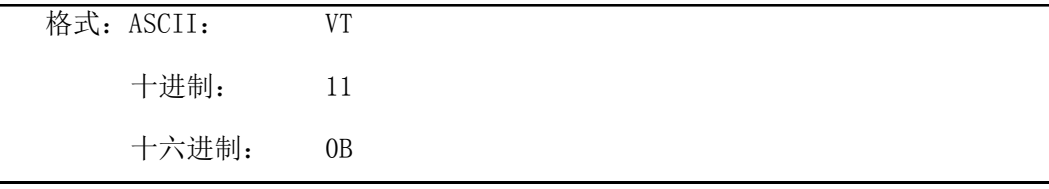

说明:打印纸进给到 ESC B 命令设置的下一个垂直造表位置。

注意:如果没有垂直造表值设置,或者当前位置已等于或超过最后一个垂直造表位置,VT 命令都只走一行纸(如同 LF 命令)。

ESC D 设置水平造表值

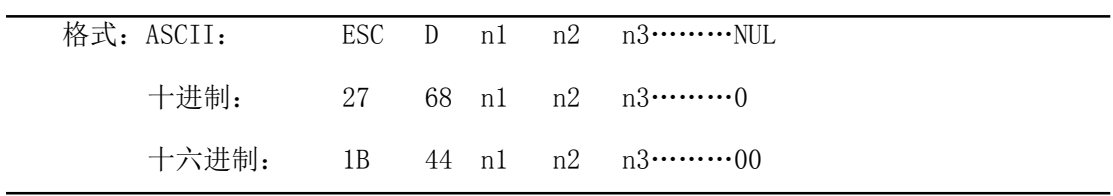

说明: 输入水平造表位置 n1, n2 等, 所有这些都应当在该型号打印机的行宽之内, 字符 NUL 加在最后用以表示该命令的结束。 所有设置的水平造表值都可以用该命令的 ESC D NUL 的格式清除。 HT 命令执行水平造表。 例如:在一行的第 2、第 9 和第 14 字符位置设置三个水平造表值。 ASCII: ESC D STX HT SO NUL 十进制: 27 68 2 9 14 0 十六进制:1B 44 02 09 0E 00 关于这个例子的 BASIC 程序如下: LPRINT "1234567890123456789" '标尺 LPRINT CHR\$(27); CHR\$(68);CHR\$(2);CHR\$(9);CHR\$(14); CHR\$(0); ESC D 命令 LPRINT CHR\$ $(9)$ ;  $'$ HT 命令 LPRIN "HT1"; "打印字符串  $LPRINT$  CHR\$(9);  $'HT \nrightarrow$ LPRINT "HT2"; "打印字符串 LPRINT  $CHR\$  $(9)$ :  $'$ HT 命令 LPRINT "HT3"; "打印字符串 LPRINT CHR\$(13):

该程序在针打系列打印机上的打印结果如下:

# HT2 HT3 1234567890123456789

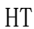

执行水平造表

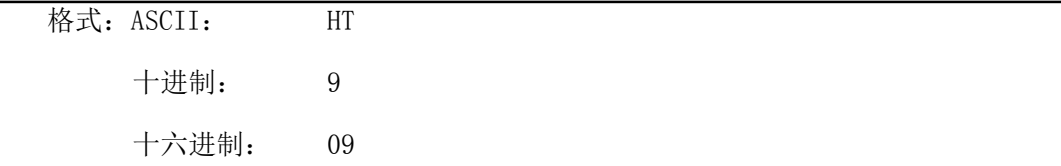

说明:打印位置进行到 ESC D 命令设置的下一水平造表位置。

注意:如果没有设置水平造表值或者当前位置等于或超过最后一个水平造表值,HT 命令都 将不执行。

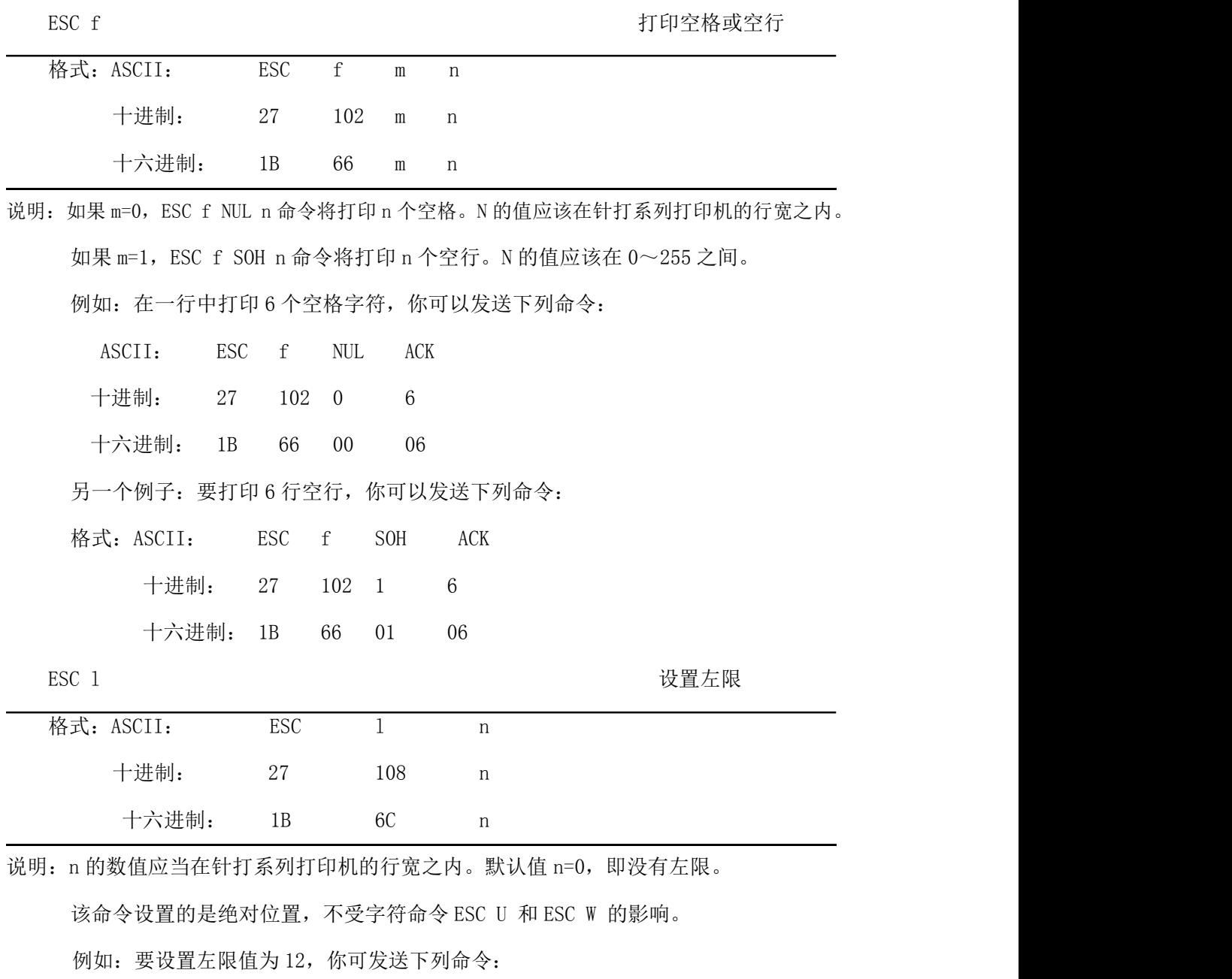

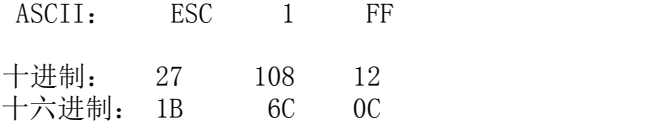

关于这个例子的 BASIC 程序如下

LPRINT "1234567890123456" '标尺 LPRINT CHR\$(27); CHR\$(108);CHR\$(12); 'ESC 1 命令

LPRINT "123456789012345678901234567890"

该程序在针打系列打印机上的打印结果如下:

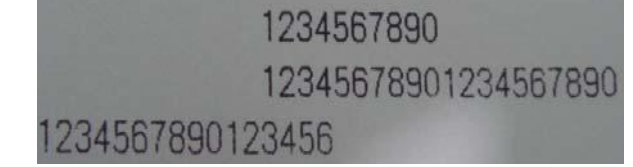

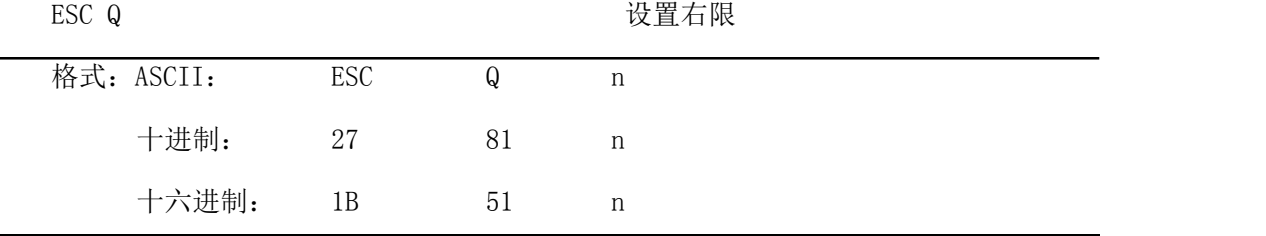

说明:n 的数值应当在针打系列打印机的行宽之内。

默认值 n=0,即没有右限。

该命令设置的是绝对位置,不受字符命令 ESC U 和 ESC W 的影响。该命令设置之后,

只要达到右限位置,打印机便会自动加入换行符

例如:要设置右限值为 12,你可发送下列命令:

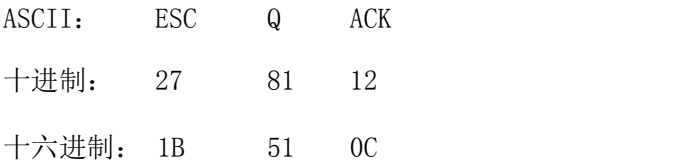

关于这个例子的 BASIC 程序如下

LPRINT "12345678901234567890123456789012" '标尺

LPRINT CHR\$(27); CHR\$(81); CHR\$(12); 'ESC  $\theta$  命令

LPRINT "123456789012345678901234567890";

LPRINT "12345678901234567890"

该程序在针打系列打印机上的打印结果如下:

#### <span id="page-21-0"></span>4.2.3 字符设置命令

ESC U and the contract of the contract of the contract of the contract of the contract of the contract of the contract of the contract of the contract of the contract of the contract of the contract of the contract of th

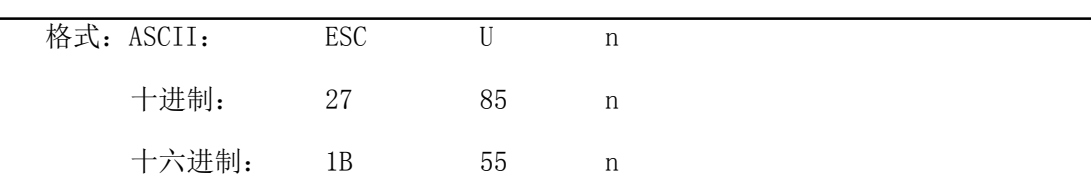

说明: 在该命令输入之后的字符、图形和汉字将以正常宽度 n 倍打印, n 的值应在 1 到 4 之间,

默认值 n=1。

为了观察 ESC U 命令的放大效果, 请看下面的 BASIC 程序:

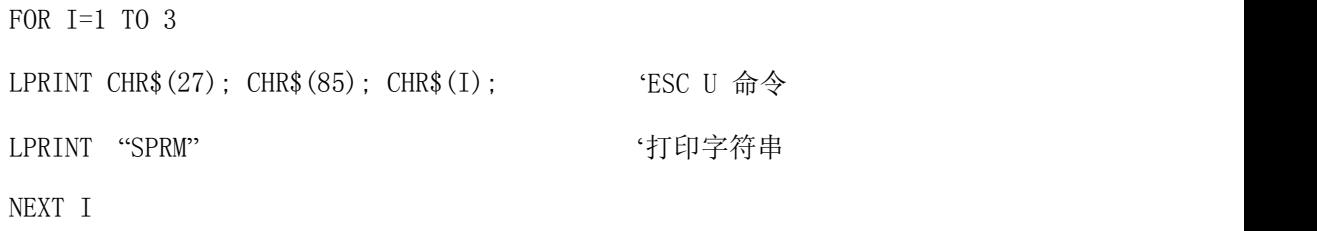

该程序在针打系列打印机上的打印结果如下:

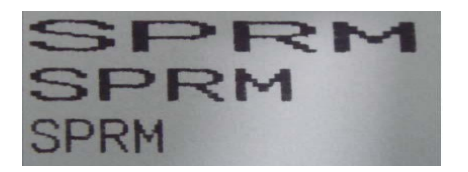

ESC V 纵向放大

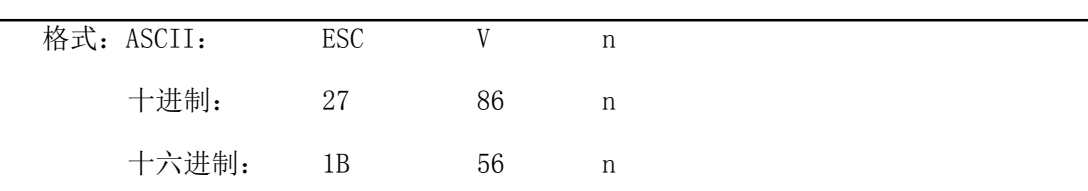

说明: 在该命令输入之后的字符、图形和汉字将以正常高度 n 倍打印, n 的数值应该在 1 到 4 之间, 默认 n=1, 这个命令应当在一行的开始发出, 否则只有最后一个设置有 效。为了观察命令的放大效果,请看下面的 BASIC 程序:

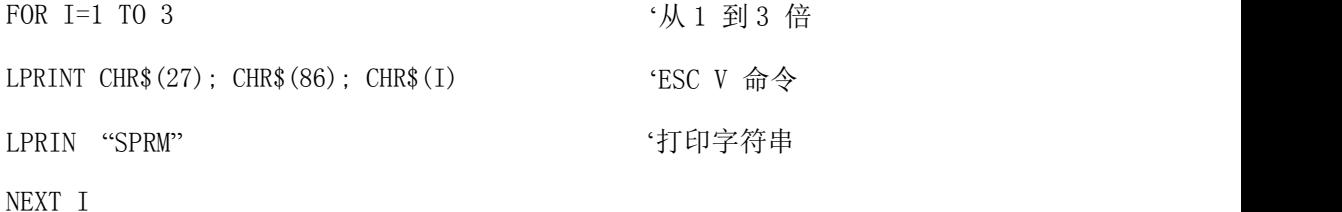

该程序在针打系列打印机上的打印结果如下:

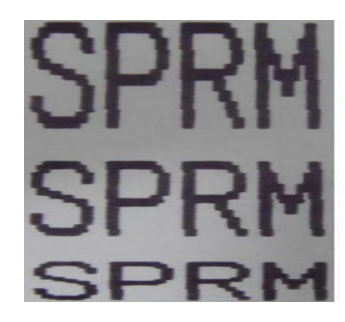

ESC W W THE SEC W THE SECTION OF THE SECTION AND THE SECTION AND THE SECTION OF THE SECTION AND THE SECTION ASSESSMENT OF THE SECTION AND THE SECTION ASSESSMENT OF THE SECTION AND THE SECTION ASSESSMENT OF THE SECTION ASS

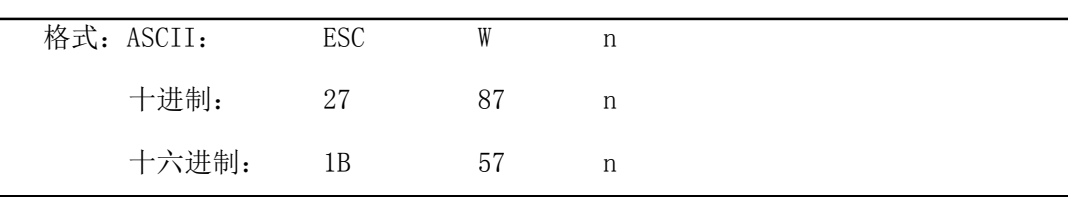

说明: 在该命令输入之后的字符、图形和汉字将以正常高度和宽度的 n 倍打印, n 的数值应 该在 1 到 4 之间。默认 n=1。

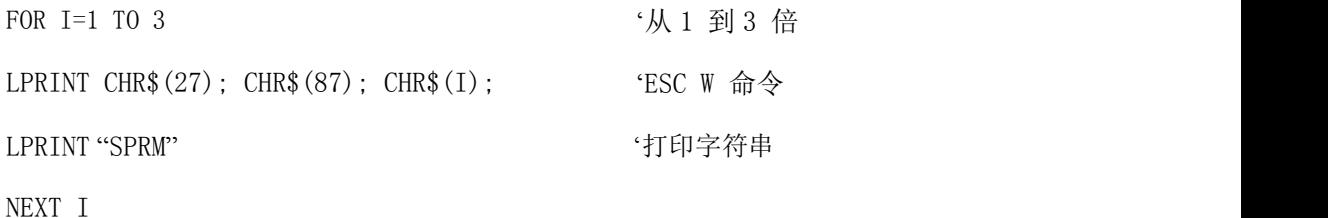

该程序在针打系列打印机上的打印结果如下:

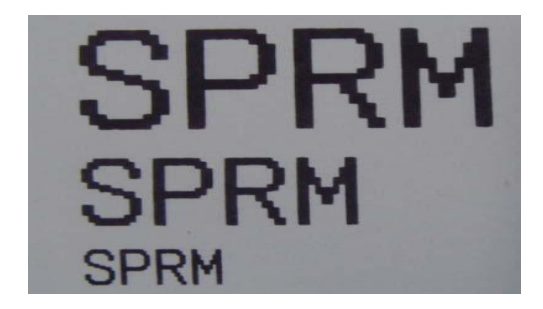

ESC - The Contract of the Contract of the Contract of the Active Active Active Active Active Active Active Act

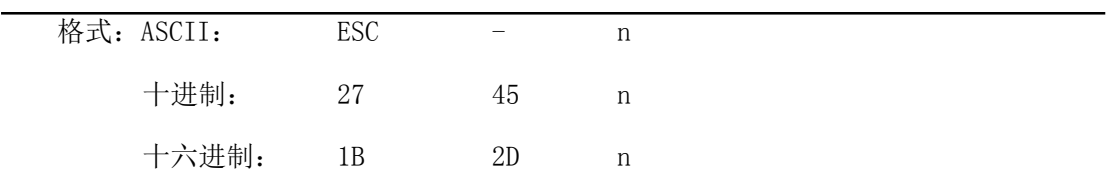

说明: n=1, 允许下划线打印;n=0, 禁止下划线打印。

允许下划线打印之后的所有字符,包括空格都将打印出下划线,除非遇到禁止下划线 的打印命令。此指令对汉字同样有效。

观察该命令效果的 BASIC 程序如下:

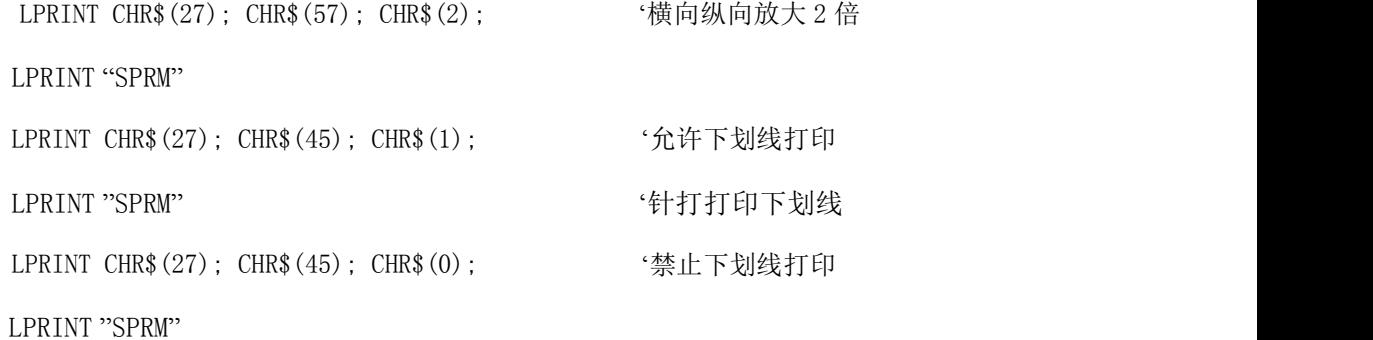

该程序在针打系列打印机上的打印结果如下:

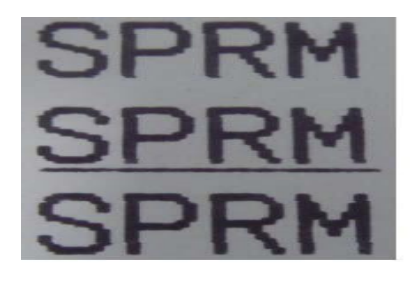

ESC + The Contraction of the Contraction of the Contraction of the Contraction of the Contraction of the Contraction of the Contraction of the Contraction of the Contraction of the Contraction of the Contraction of the Co

| 格式: ASCII: | <b>ESC</b> |                |   |  |
|------------|------------|----------------|---|--|
| 十进制:       | -27        | 43             | n |  |
| 十六进制:      | 1B         | 2 <sub>R</sub> | n |  |

说明:n=1,允许上划线打印;n=0,禁止上划线打印。

允许上划线打印之后的所有字符,包括空格都将打印上划线。此指令对汉字同样有效。 观察该命令效果的 BASIC 程序如下:

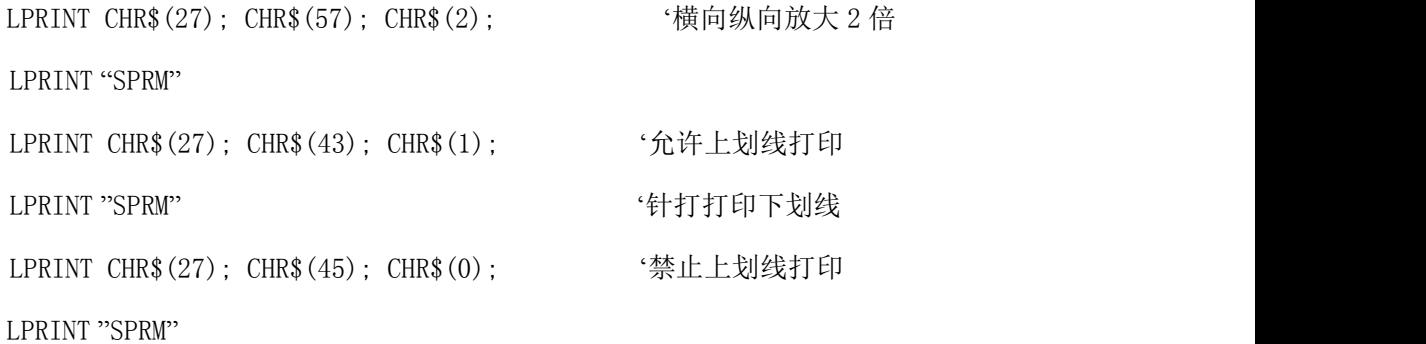

该程序在针打系列上的打印结果如下:

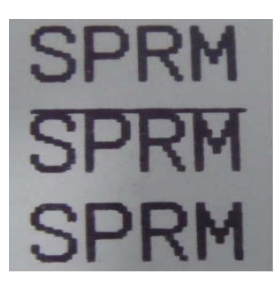

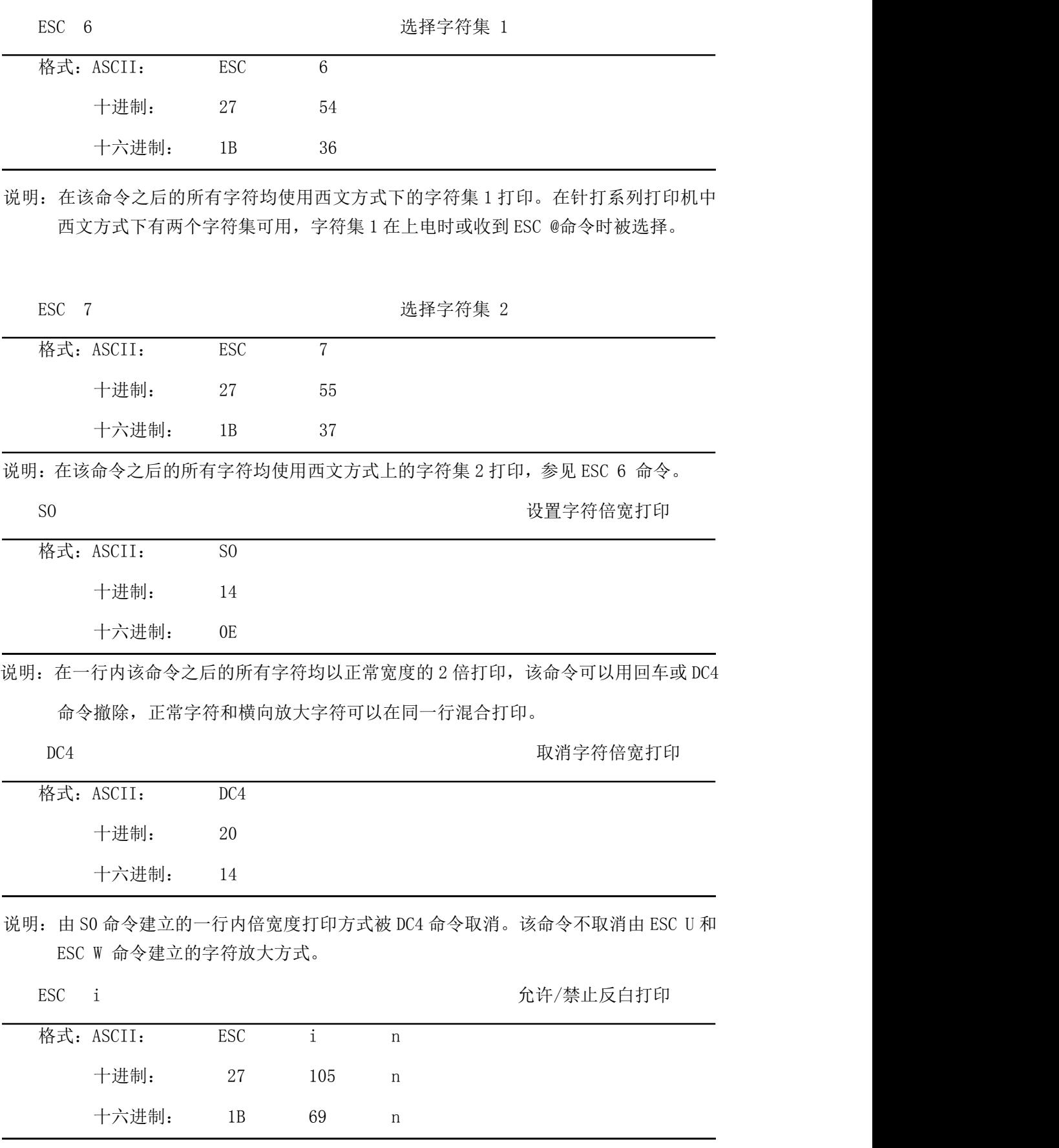

说明: 如果 n=1, 允许反白打印; n=0, 禁止反白打印。

反白打印时在黑色背景下打印白字,就像照相的底片一样。正常打印是在白色背景下

打印黑字,默认为禁止反白打印。

BASIC 程序如下:

LPRINT CHR\$(27); CHR\$(105); CHR\$(1), '允许反白打印

LPRINT "SPRD"

在针打上的打印结果如下:

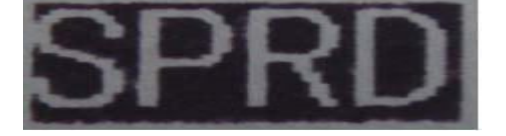

ESC c c https://www.facebook.com/default/induced/induced/induced/induced/induced/induced/induced/induced/induce

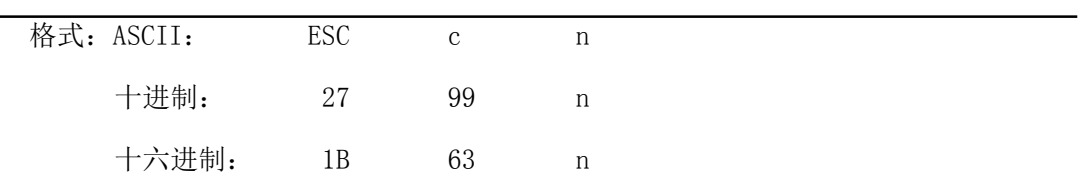

说明:当 n=1,反向打印方式允许;n=0 反向打印方式禁止。T 系列打印机默认值 n=0,其他默 认值 n=1。注意:反向打印不但支持字符方式,也支持图形方式和汉字方式。在反向打印图 形时,请注意图形单元的打印顺序,请看 ESC K 命令。

#### <span id="page-25-0"></span>4.2.4 用户自定义字符设置命令

ESC& 用户自定义字符

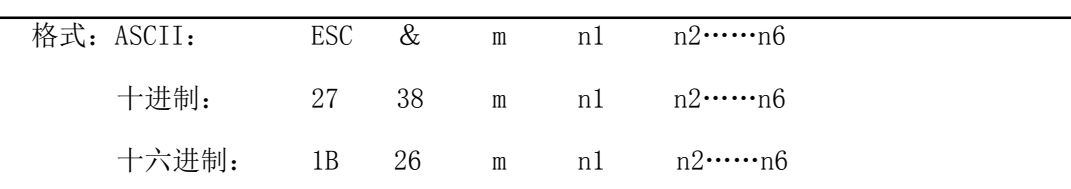

说明:这个命令允许用户定义一个字符,参数 m 是该用户定义的字符码,应在 32~255 之间。

参数 n1, n2……n6 是定义这个字符的结构码。字符是由 6×8 点阵组成。 即 6 列每列 8 点,每一列由一个字节数据表示,最高位在上,如下图所示:

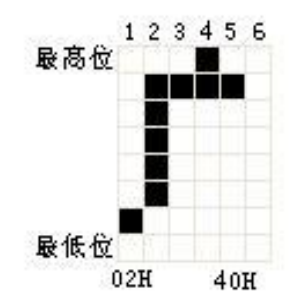

用户定义的字符储存在 RAM 内,断电后将会丢失,如果许多 ESC &命令使用同一个 m 值,只有最后一个有效。最多可以定义 32 个用户自定义字符。参见 ESC % 和 ESC : 命令。

ESC % 替换用户自定义字符

| 格式: ASCII: |  |  | ESC % m1 n1 m2 n2……mk nk NUL  |  |
|------------|--|--|-------------------------------|--|
| 十进制:       |  |  | $27$ 37 m1 n1 m2 n2……mk nk 0  |  |
| 十六进制:      |  |  | 1B $25$ m1 n1 m2 n2……mk nk 00 |  |

说明: 这个命今可以将当前字符集中的字符 n 替换为用户自定义字符 m, 在该命今以后的用 户定义字符 m 将会代替当前字符集中的字符 n 打印出来。

M1,m2……mk 是用户自定义的字符码。

N1,n2……nk 是当前字符集中要被替换的字符码。

M 和 n 的数值都应在 32~255 之间。下标 K 的值应在 1~32 之间,最大可替换的字 符数是 32。字符 NUL 加在最后表示该命令的结束。参见 ESC & 和 ESC : 命令。

ESC : https://www.com/community/informations/community/informations/community/informations/community/informations/

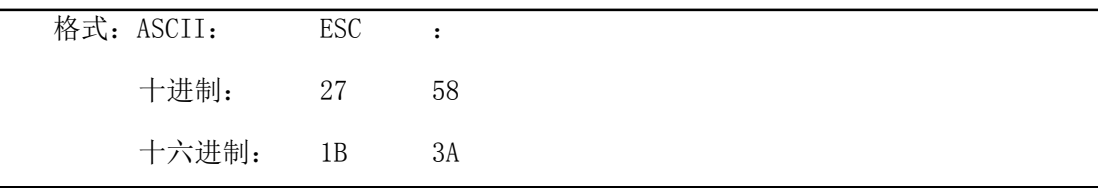

说明: 该命令恢复字符集中的原字符,该字符在此之间已被用 ESC % 命令替换为用户定义 字符。但是用户定义字符并不从 RAM 中删除,字符还可以用 ESC % 命令调出使用。 观察 ESC &、ESC %和 ESC : 命令效果的 BASIC 程序如下:

10 LPRINT CHR\$(27); "W"; CHR\$(8); '横向纵向放大 8 倍 20 LPRINT CHR\$(27); "&"; CHR\$(65); 'ESC &命令 30 LPRINT CHR\$( $&H02$ ); CHR\$( $&H7C$ ); CHR\$( $&H40$ ); 40 LPRINT CHR\$(&HCO); CHR\$(&H40); CHR\$(&H00); 50 LPRINT CHR\$(27); "%"; CHR\$(65); CHR\$(65); CHR\$(0); ESC %命令 60 LPRINT CHR\$(65);CHR\$(13); '打印自定义字符 70 LPRINT CHR\$ $(27)$ ; CHR\$ $(58)$ ; 'ESC : 命令 80 LPRINT CHR\$(65); '打印原字符集中的字符 该程序在针打系列打印机上的打印结果如下:

#### <span id="page-27-0"></span>4.2.5 图形打印命令

ESC K 打印点阵图形

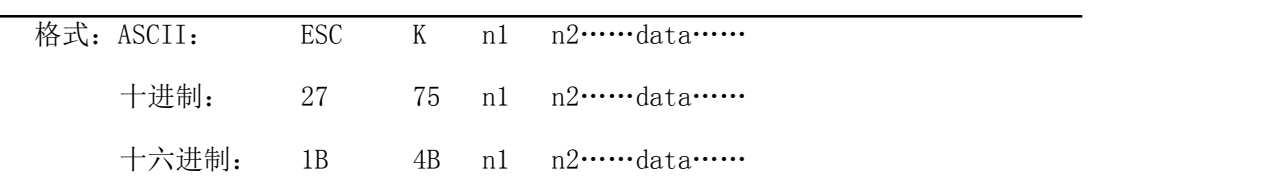

说明: 该命令打印( $n2\times256+n1$ ) ×8 点阵图形。该图形的宽度为( $n2\times256+n1$ )点, 高 度为 8 点, 每一列的 8 个点可以由一个 8 位的字节来表示, 最高位在上。

N1 和 n2 的数代表一个 16 位二进制数, n1 作为低字节, n2 作为高字节,表示 ESC K 命令要打印的图形宽度为 n2×256+n1, 在针打系列打印机中, n2 应是 0, n1 应在此 1 到该机型的每行最大点数之间,data 是该图每一列的字节内容,字节数应等于 n1。

例如: 你要用 ESC K 命令打印两个汉字"中文", 这两个汉字的点阵如下图所示。每 个字符由 7×8 点阵组成有 7 列,两字符之间有一空格,因此总共有 15 列,于是 n1=15 , n2=0,15 个字节数据以十六进制表示如下:

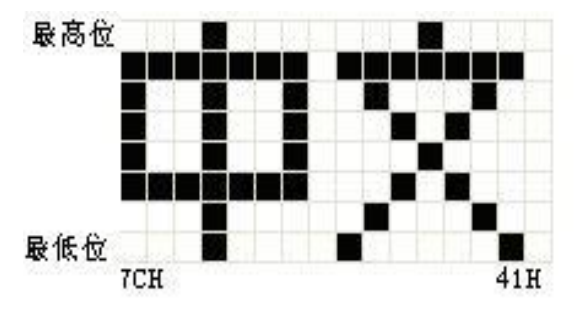

7C,44,44,FF,44,44,7C,00,41,62,54,C8,54,62,41

关于这个例子的 BASIC 程序如下:

LPRINT CHR\$(27); "W"; CHR\$(4);  $4 + 4$  情向纵向放大 4 倍 LPRINT CHR\$ $(27)$ ; "K"; CHR\$ $(15)$ ; CHR\$ $(0)$ ; 'ESC K 命令 LPRINT CHR\$( $&H7C$ ); CHR\$( $&H44$ ); CHR\$( $&H44$ ); CHR\$( $&HFF$ ); LPRINT CHR\$( $&$ H44); CHR\$( $&$ H44); CHR\$( $&$ H7C); CHR\$( $&$ H00) LPRINT CHR\$( $&$ H41); CHR\$( $&$ H62); CHR\$( $&$ H54); CHR\$( $&$ HC8)

LPRINT CHR\$( $&$ H54); CHR\$( $&$ H62); CHR\$( $&$ H41);

LPRINT CHR\$(10); CHR\$(13); '回车打印出本行在针打系列打印机上的打印结 果如下:

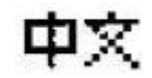

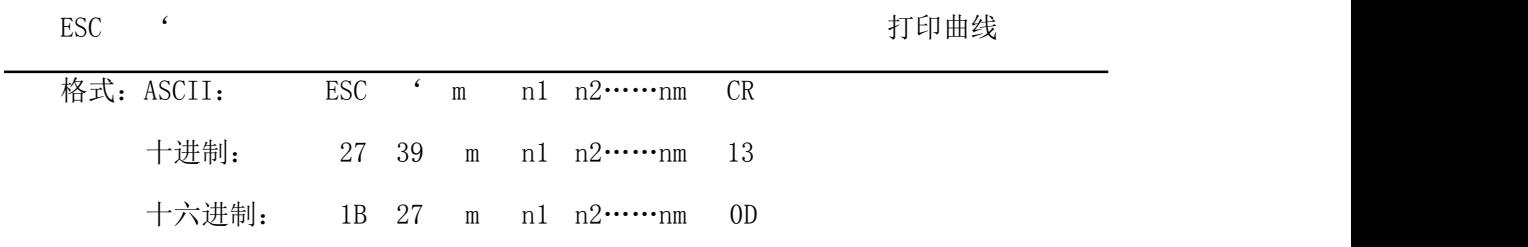

说明: 该命令用于沿走纸方向打印曲线图形。M 的数值是要打印的曲线条数, m 应在此 1 到 该机型的每行最大点数之间。

在一水平行内,有 m 个曲线点。N1、n……nm 代表这 m 个曲线的位置。其中 nm 的数量应

等于 m。每一点都应落在该机型每行最大点数内。最后的 CR(回车)是让打印机打 印出这一点行,整个 m 条曲线的图形就是由每一点行用 n1、 n2、……nm 这些数据打 印出来的。

<span id="page-28-0"></span>4.2.6 初始化命令

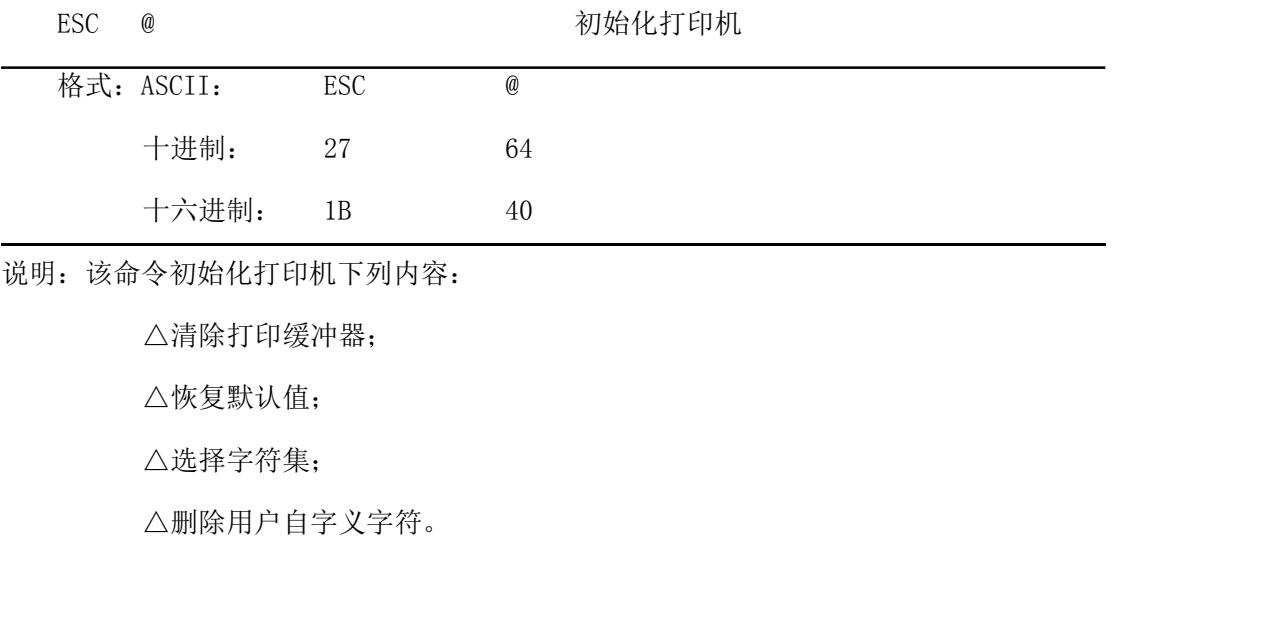

#### <span id="page-28-1"></span>4.2.7 数据控制命令

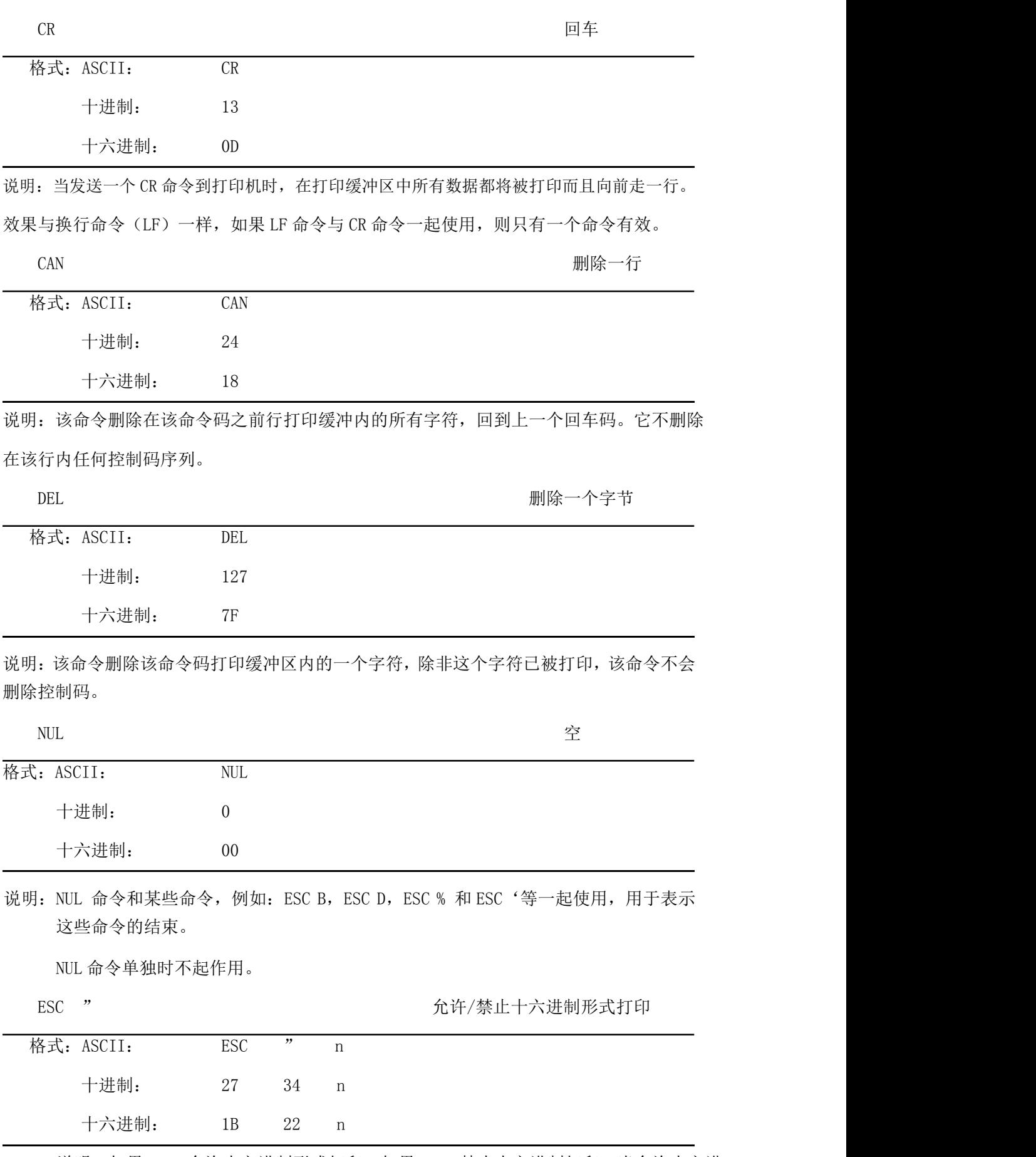

说明: 如果 n=1 允许十六进制形式打印, 如果 n=0 禁止十六进制打印, 当允许十六进

制形式打印时,所有的主计算机发出的命令和数据将以十六进制码在打印机上打印出 来。

例如:当主计算机向打印机发出下列 4 个命令时

LPRINT CHR\$ $(0)$ ; CHR& $(27)$ ; "A";CHR\$ $(24)$ ;

这些数据将以十六进制在打印机上打印出:00 1B 41 18

十六进制形式打印只有在打印缓冲器满时才执行打印。

#### <span id="page-30-0"></span>4.2.8 汉字打印控制命令

汉字打印命令采用 FS 标准命令。汉字库是符合国家标准 GB2312-80 规定的全部一, 二级汉字、图形和符号等。每个汉字或字符用 2 个字节的代码表示。是国家标准信息的交换 码。简称国标码。本打印机采用与国标码对应的机内码表示汉字。注意:在 CF 和 TF 系列 中只有带\*的汉字命令有效,且在汉字方式下只接收汉字命令和 CR、LF。

以下是汉字指令详解:

FS& 设置国标一、二级字库汉字打印方式 \*

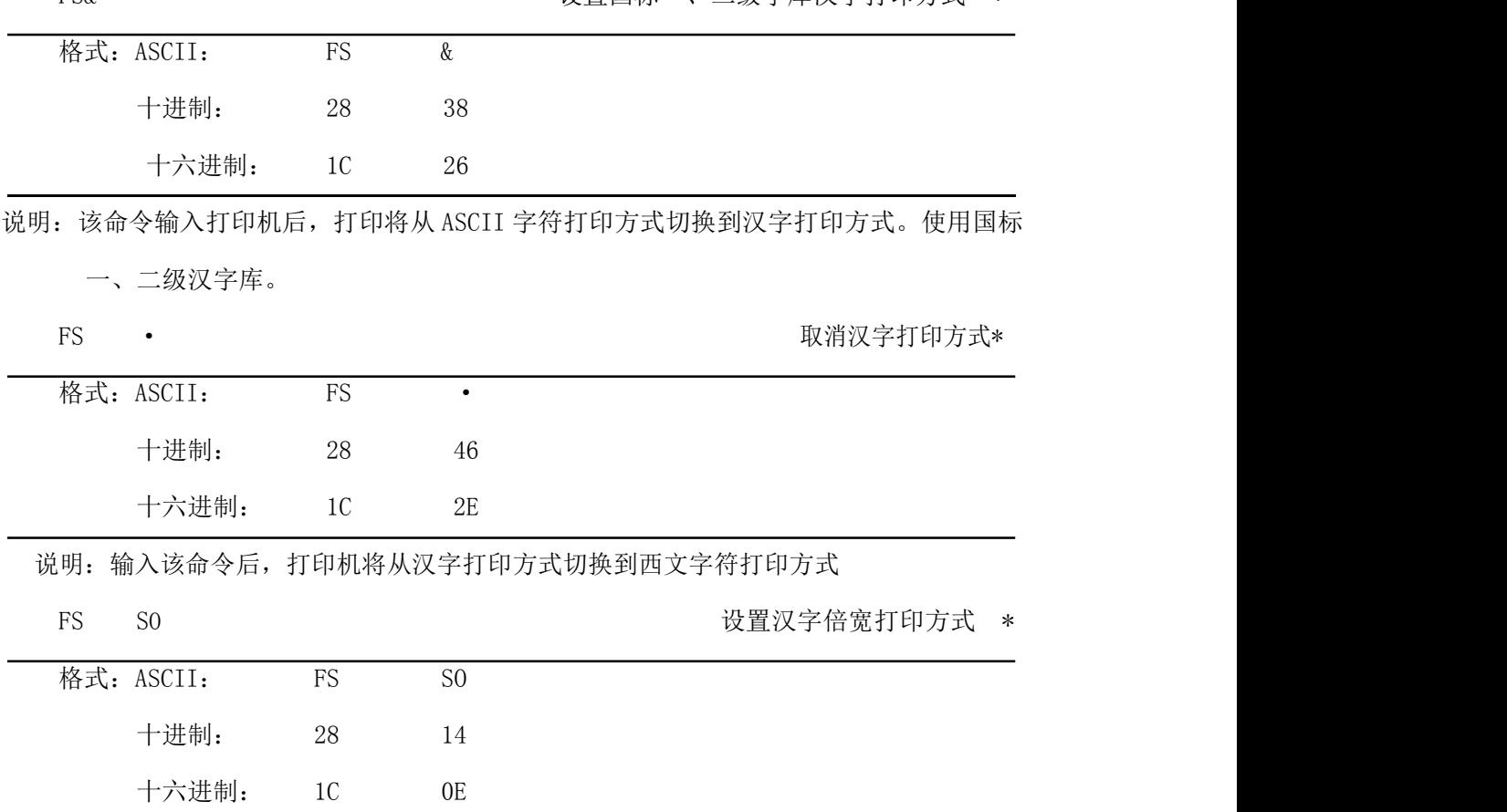

说明:该命令输入打印机后,打印的字符横向放大一倍,纵向不变。注意:该命令只在一行

内有效

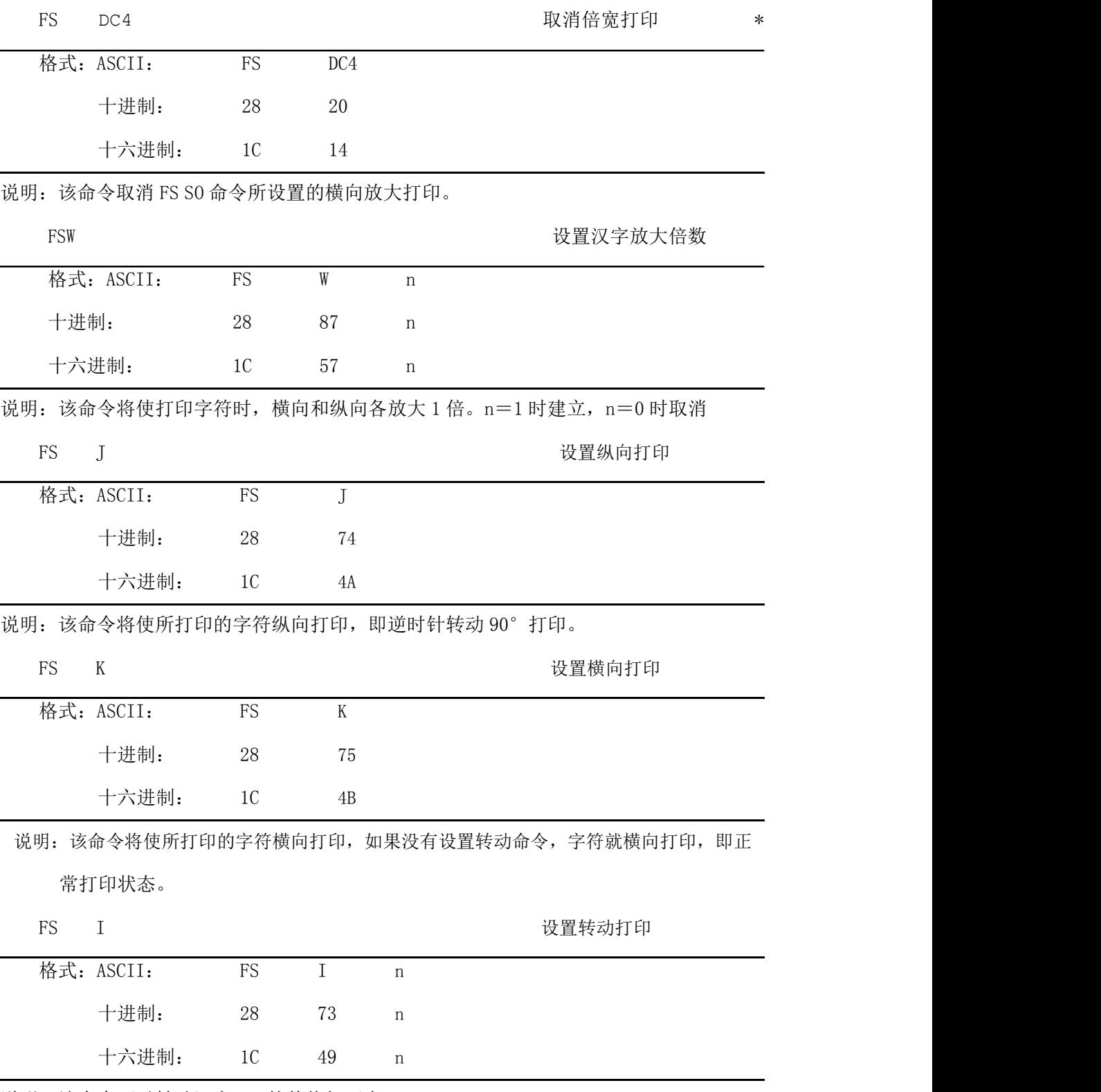

说明: 该命令可以转动汉字, n 的数值如下表:

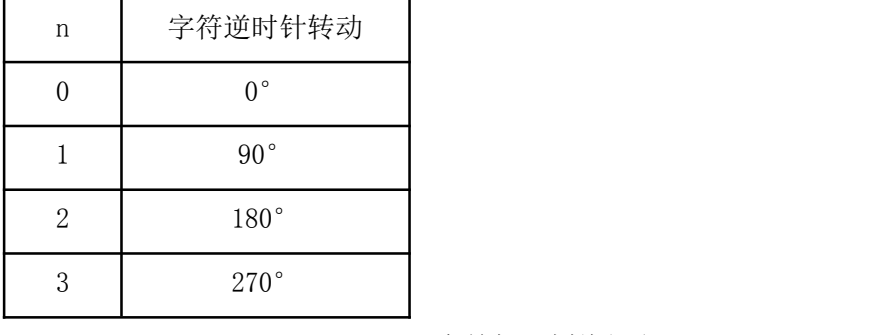

FS - Production - Production - Production - Production - Production - Production - Production - Production - P

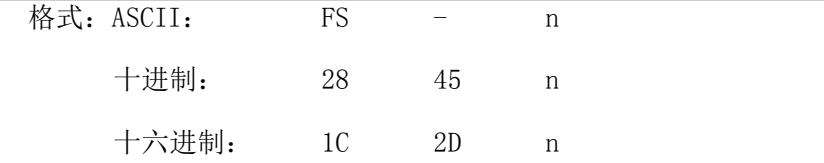

说明: 该命令可以对指定的字符串加下划线打印。N=1 时, 下划线开始; n=0 时, 下划线结束。

FS r <br>
FS r <br>
The matrix of the matrix of the distribution of the distribution of the distribution of the distribution of the distribution of the distribution of the distribution of the distribution of the distribution of

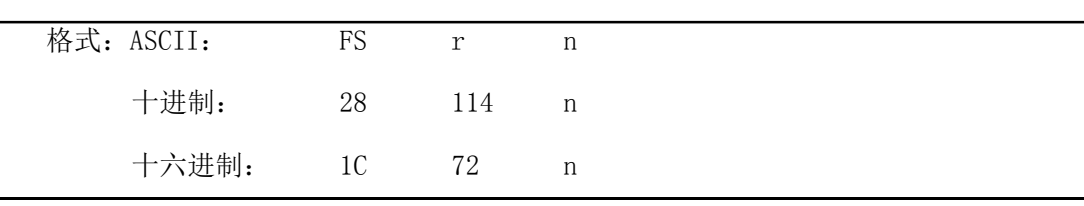

说明: 此命令可以选择上、下标的位置, n=0 是上标, n=1 是下标。注意: 该命令仅对 16 ×8、8×8 汉字和 5×7 或 6×8 ASCII 字符有效,即可以作为上下标使用,因此在使 用此命令之前,作为上下标打印的汉字或 ASCII 字符,应该先用 FS i 或 FS ·等有 效命令设定。

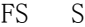

FS SI 选择纵半角汉字打印

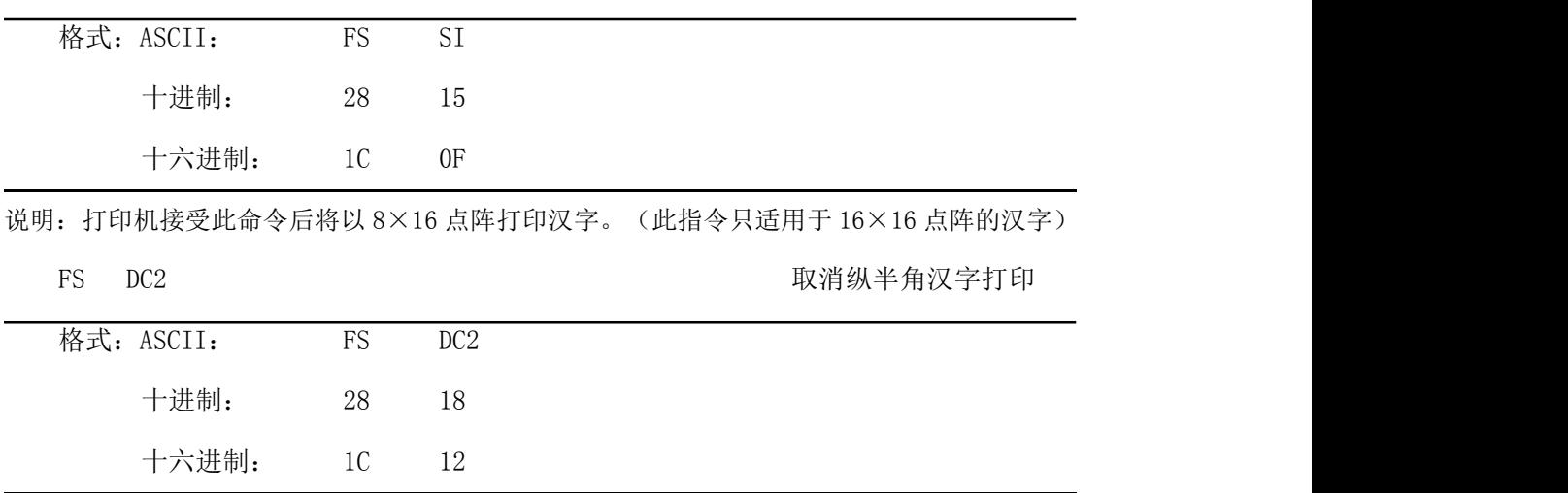

说明: 此命令取消 FS SI 命令, 恢复为 16×16 点阵打印汉字。(此指令只适用于 16×16 点阵的汉字)

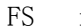

i The South State of the South State of the South State of the South State of the South State of the South Sta

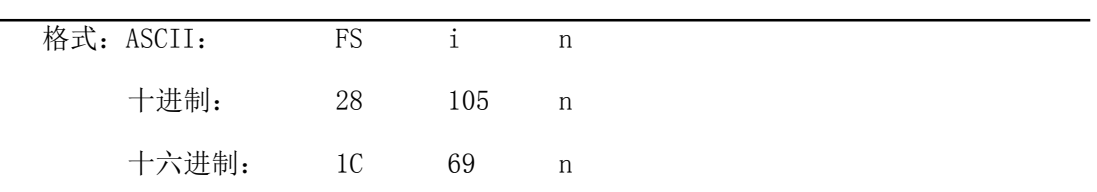

说明: 此命令可以选择不同点阵的汉字, 如下表

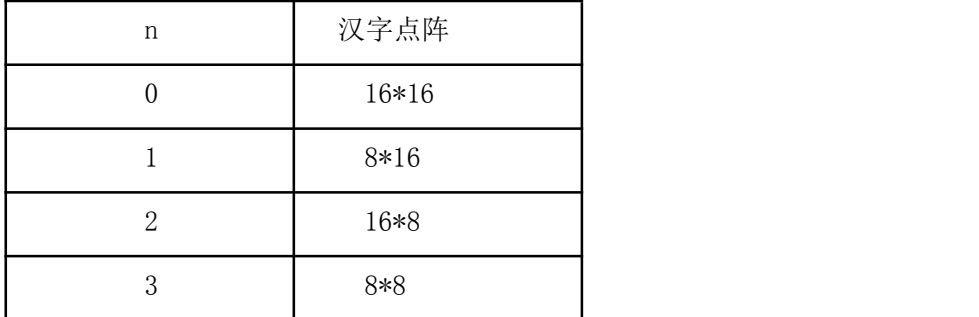

不同点阵的汉字可以在同一行上打印,但在此汉子码之前,要由 FS i 或 FS SI 确定汉字的 点阵。(此指令只适用于 16×16 点阵的汉字)

FS G 
B 
S 
B 
S 
FS 
G 
B 
B  $\frac{d^2y}{dx^2} = \frac{dy}{dx}$ 

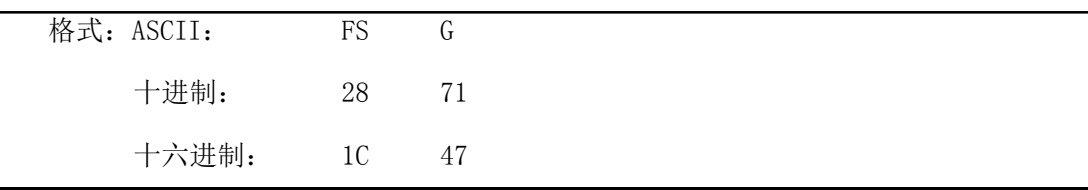

说明: 此命令用于设置汉字错位打印。在该命令之后输入打印机的汉字都将以错位方式打印,

即汉字比正常单线汉字变得更粗、更重,可用于打印标题或重打。

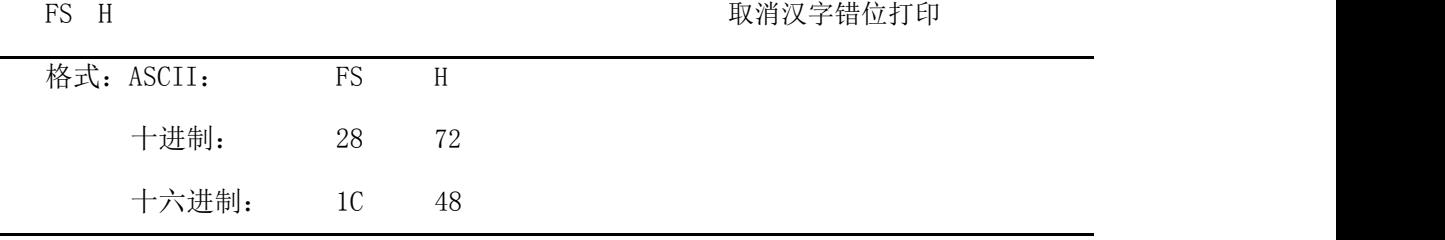

说明: 此命令可以取消汉字错位打印, 恢复到正常单线汉字打印方式。

## <span id="page-33-0"></span>4.3 打印机默认参数设置指令

该类设置指令是用于设置打印机默认参数,只须在使用前设置一次,设置完成后,设置

的参数保存在打印机内部 FLASH 中,关电后设置的参数不会改变。注意,有的指令在打 印机正常模式时也能改变打印机的参数,但设置的内容不会保存到 FLASH 中,关电或执 行初始化指令后,设置的内容还是以前设置的默认值。

#### <span id="page-34-0"></span>4.3.1 进入、退出设置模式

ESC HT TESC ENTERTY TELESCOPE THAT THE TELESCOPE THAT THE TELESCOPE THAT THE TELESCOPE THAT THE TELESCOPE THAT THE TELESCOPE THAT THE TELESCOPE THAT THE TELESCOPE THAT THE TELESCOPE THAT THE TELESCOPE THAT THE TELESCOPE T

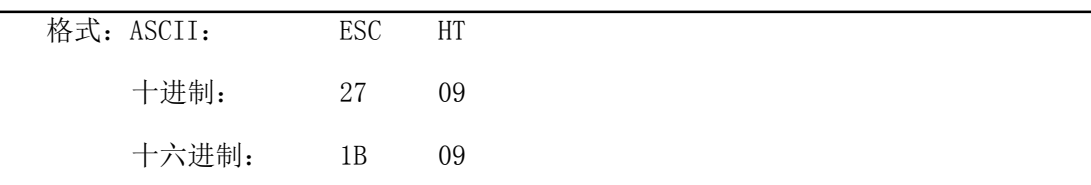

说明: 进入设置模式。只有进入设置模式后, 才能更改打印机的参数设置值。

ESC NAK BEREATED DESC NAK

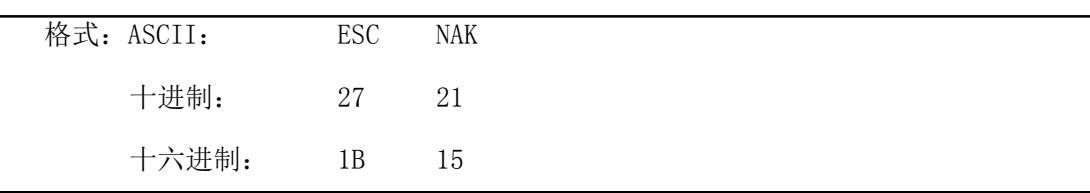

说明: 退出设置模式。设置的参数值只有在正确执行退出设置模式指令后,才能保存, 然 后返回正常打印模式。

### <span id="page-34-1"></span>4.3.2 打印机基本参数设置

ESC # キロ参数设置

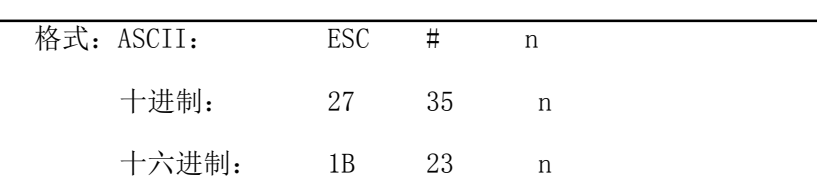

说明: 此命令对串口参数进行设置, n 表示串口波特率及数据格式, 如下表所示:

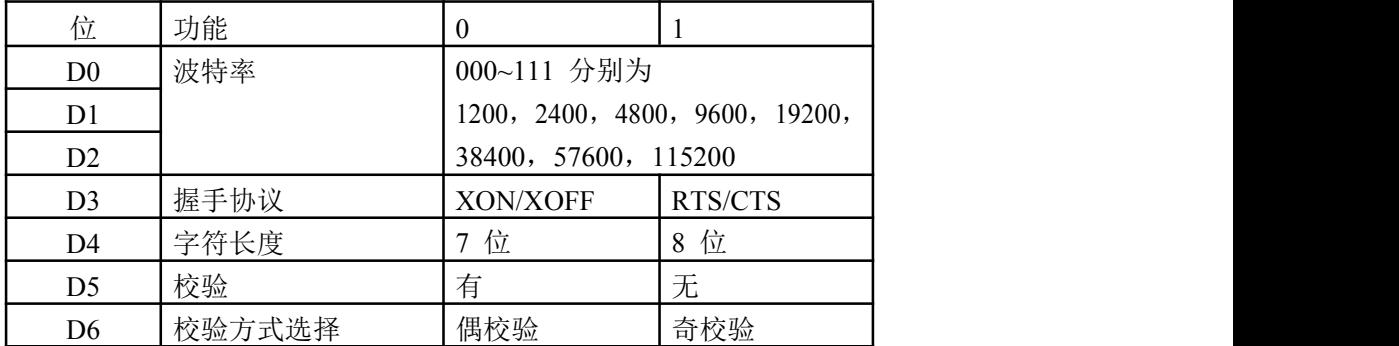

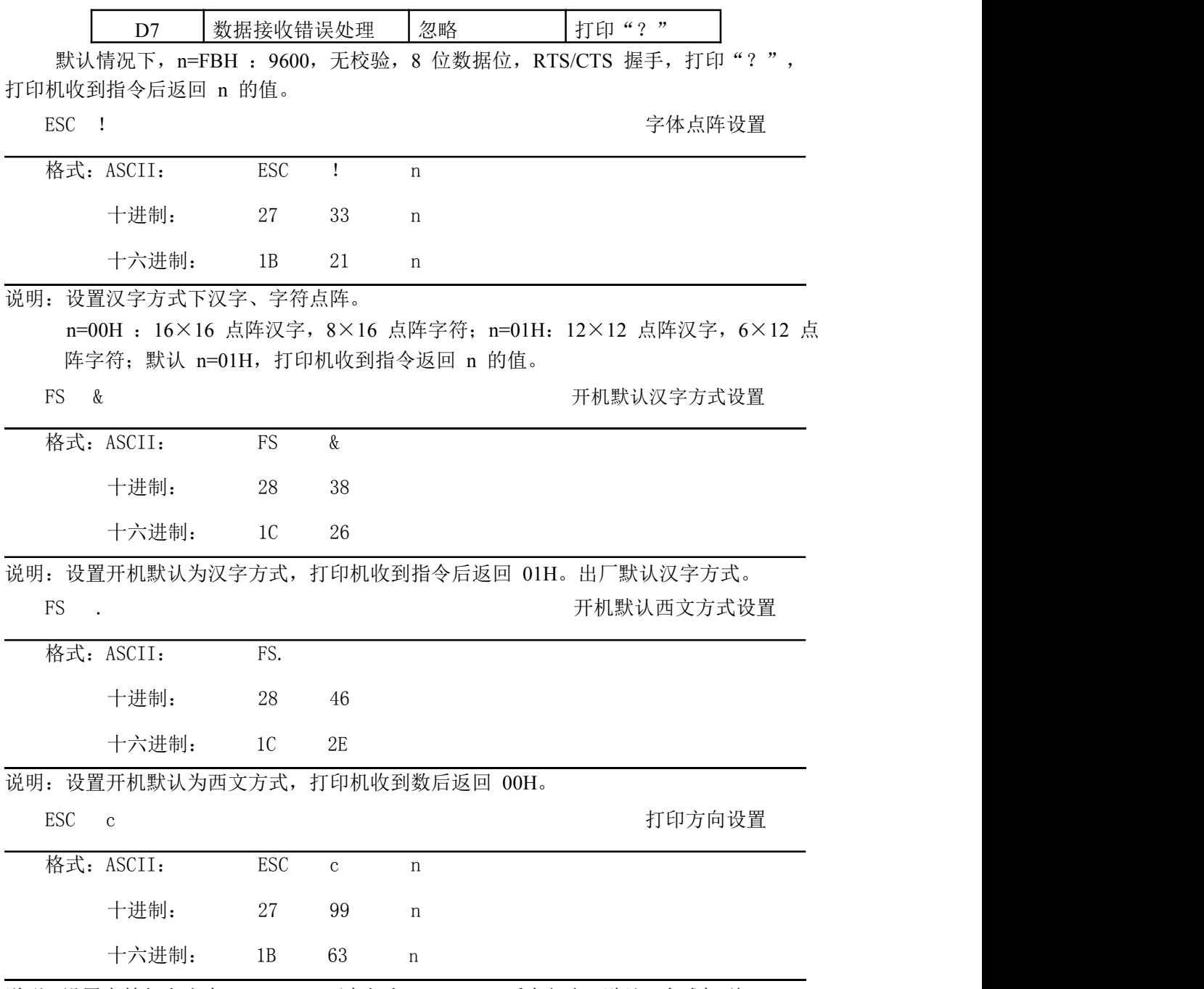

说明: 设置字符打印方向, n=00H : 正向打印, n=01H : 反向打印, 默认: 台式机型 n=00H, 面板式机型 n=01H。打印机收到指令返回 n 的值。

#### <span id="page-36-0"></span>第五章 使用与维护

#### <span id="page-36-1"></span>5.1 机头维护

为了确保打印机的正常工作,特别要注意不要随意拆卸打印机头。对于不使用打印机外 壳的用户,更要注意保护机头。

- (1)如果长期不使用打印机,请不要将打印机接通电源。
- (2)如发生打印机工作不正常时,请关掉打印机电源。
- (3)使用电源必须符合要求,否则对打印机机头不利。
- (4)不要对机头上润滑油。
- (5)更换纸卷时,请注意机头上是否有纸屑,如有请轻轻吹去。
- (5)更换色带盒时,不要用大力压色带盒,否则可能压坏机上的塑料轮轴。。
- (6)保持线路板干净无灰尘。应定时清洁打印机机头。

#### <span id="page-36-2"></span>5.2 其他

以下方面也请注意

- (1)不要插拔芯片,如有异常,请送厂家维修。
- (2)不要对色带盒上色带油,否则毁坏机头。

(3)用户自行压制连接电线时,一定要注意打印机接口是并行口还是串行口,不要和 主机发生连接错误。

#### <span id="page-36-3"></span>第六章 打印机在 WINDOWS 下的使用

针打系列打印机可以在 PC 机 WINDOWS 下与大型的 EPSON 的打印机安装程序相同。

- 1、开始→设置→打印机→添加打印机→默认。
- 2、键入内容。
- 3、按打印驱动中的说明文件设置相应型号打印的纸宽
- 4、选择串口或并口输出接口。
- 5、执行打印(这时打印可以输出您所选或所编入的内容)。

# <span id="page-37-0"></span>附录 1 有效代码表

有效代码表的编号是从 00H-0FFH 排列的,其中 00H-1FH 用于控制码,20H-0FFH 用于字符 码。字符码共有两个字符集组成,每个字符集中的字符码都是 20H-0FFH 排列。

字符集:1

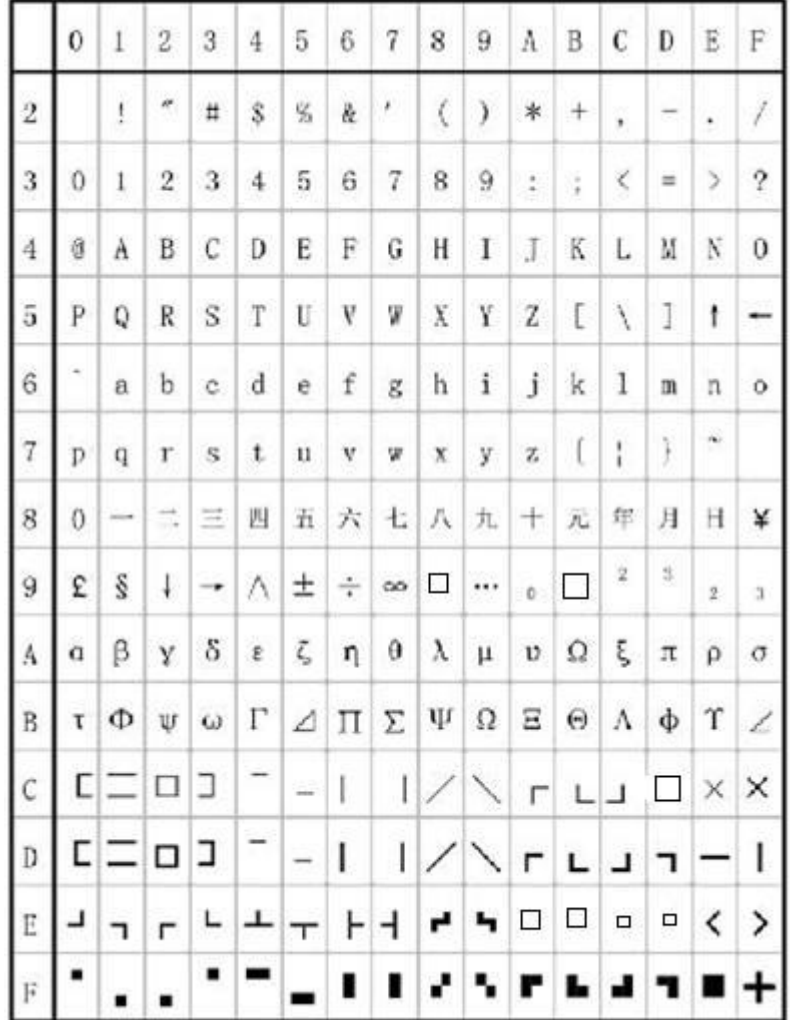

字符集 2:

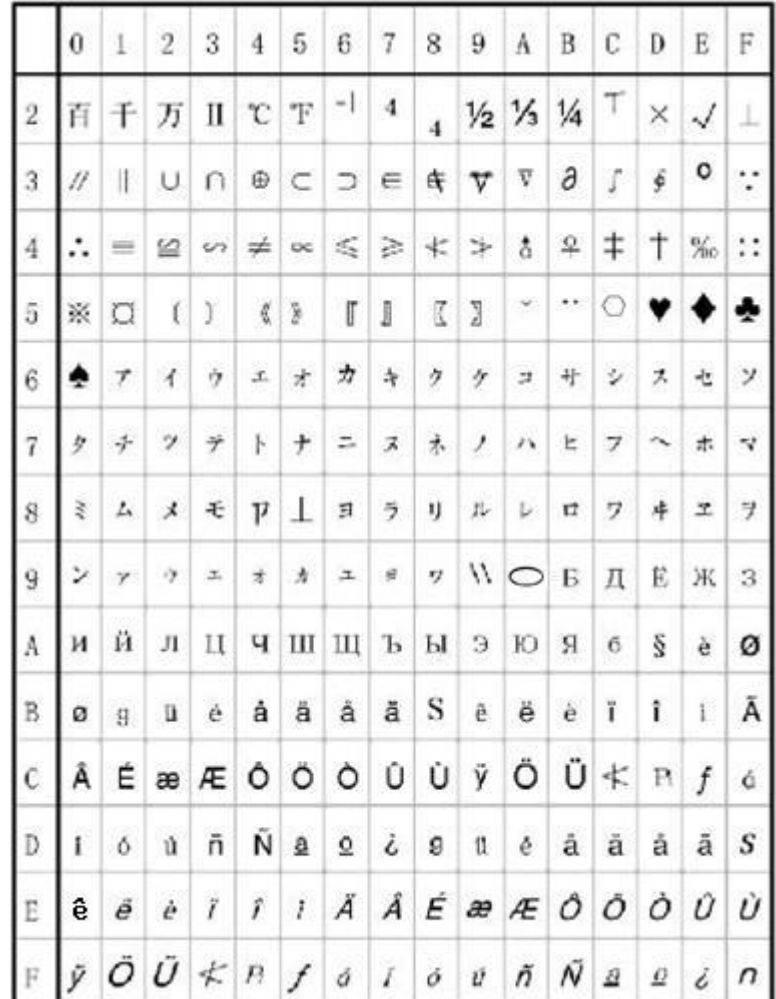

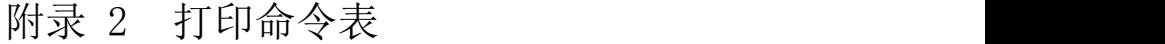

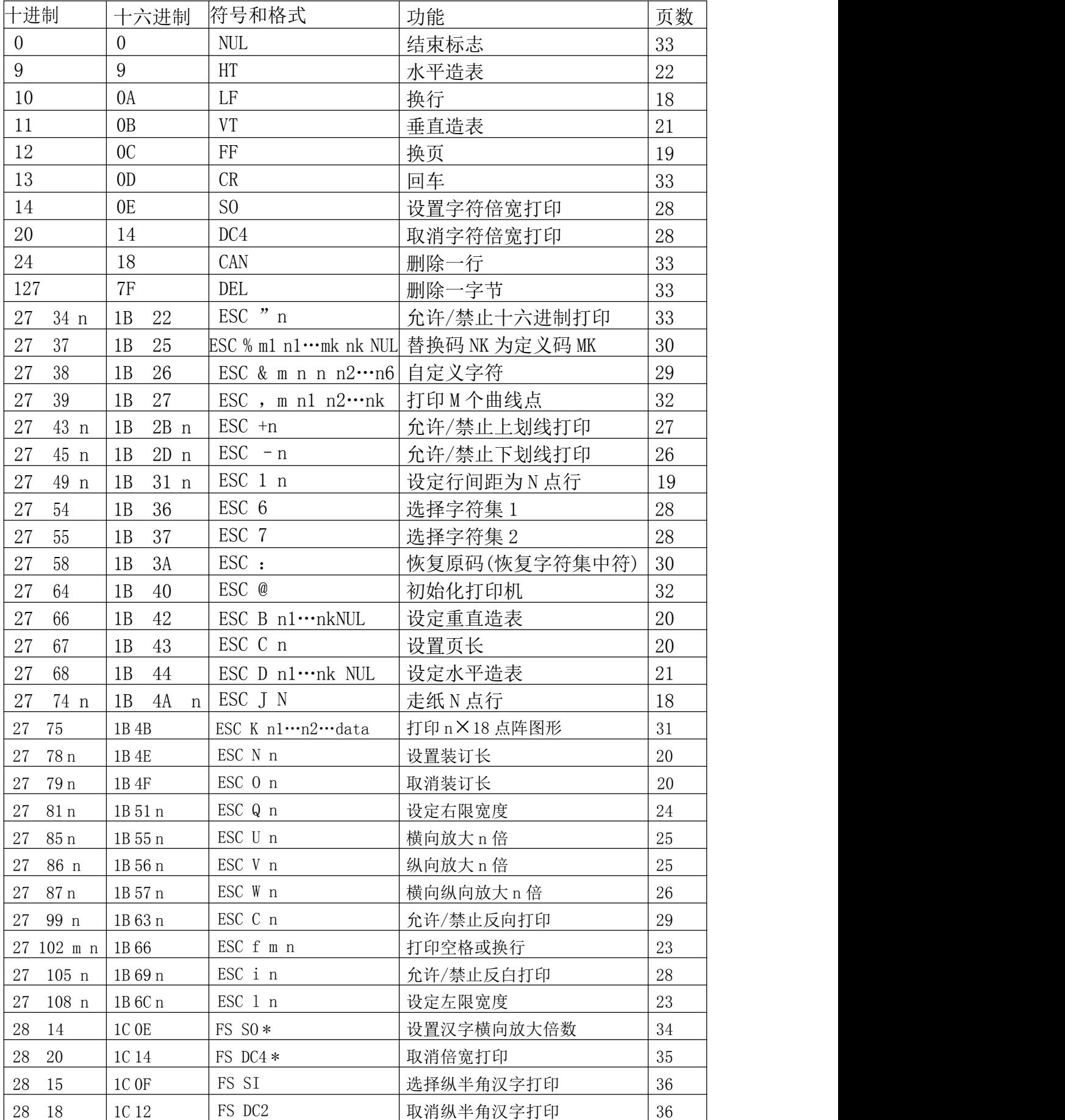

# **SPRT**®思普瑞特

**SP-DVII针式微型打印机使用说明书** 

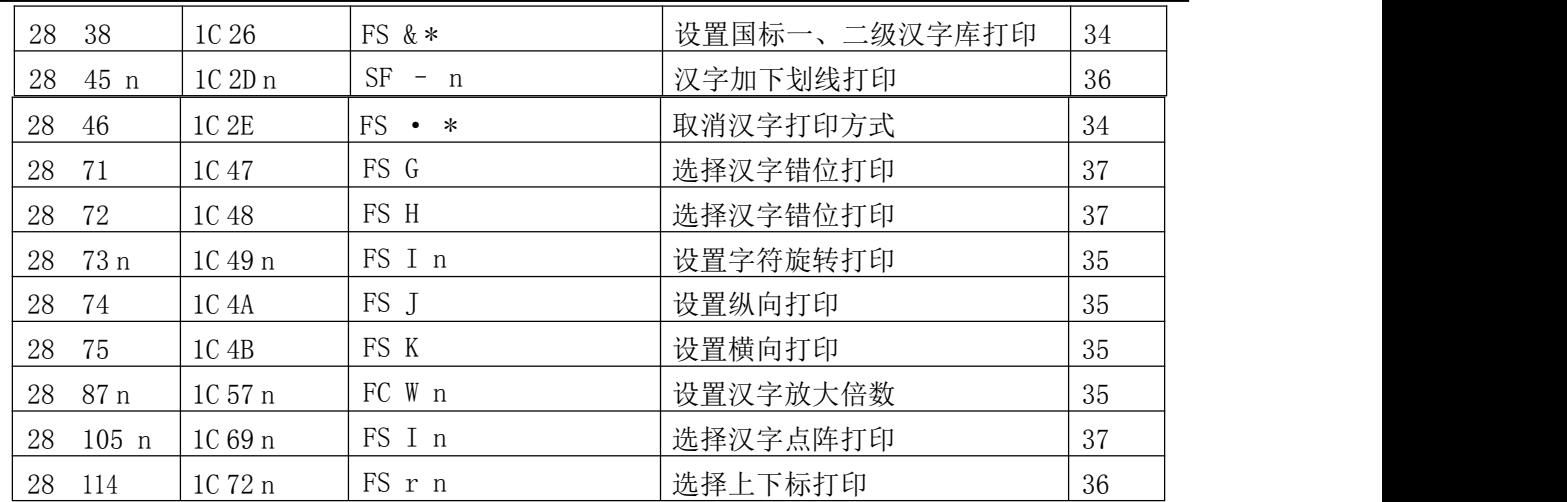

说明: 在 CF 和 TF 系列中汉字命令只有带\*的有效, 且在汉字方式下只接收汉字命令和 CR、LF。